# **2019高职状态数据平台若干 问题及云版的使用**

 $\frac{5}{11}$ 

<u>iall</u>

E

全国诊改专委会 张晞

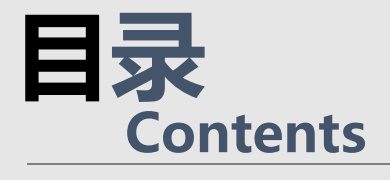

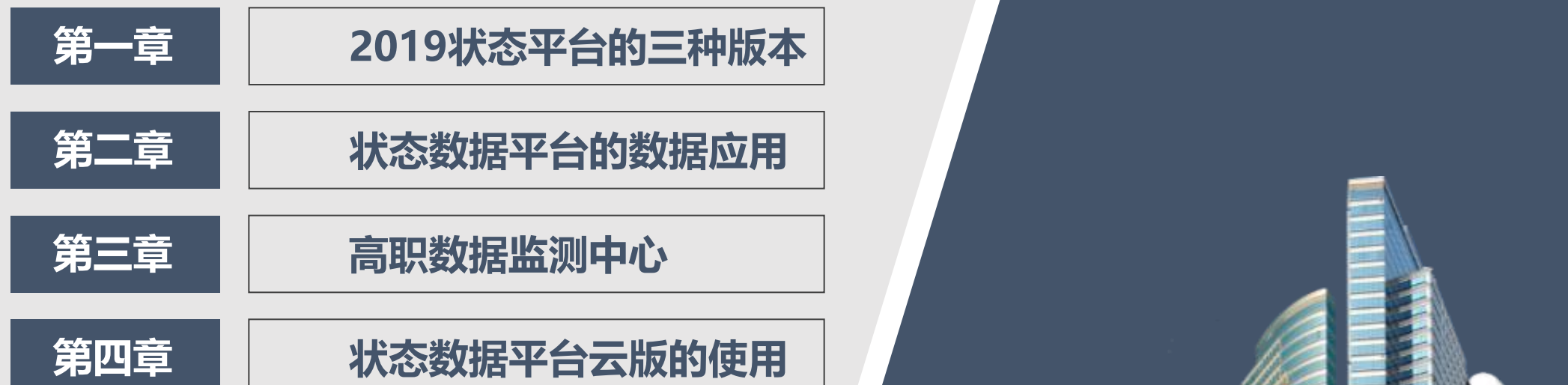

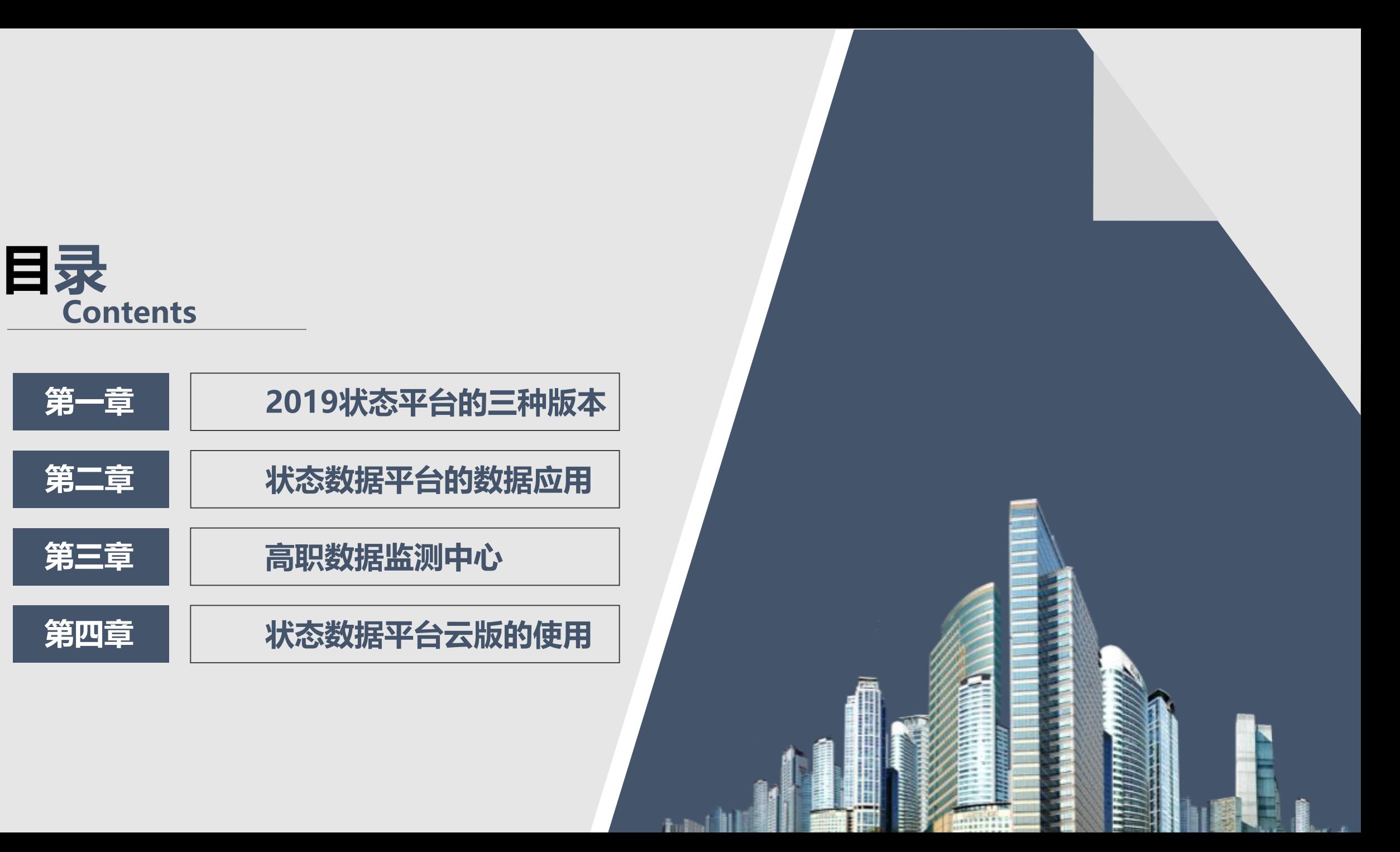

- 当前状态数据在国家层面的应用场景
	- 基于以下的应用场景,今年各院校都应该会非常重视状态数据 平台的采集:

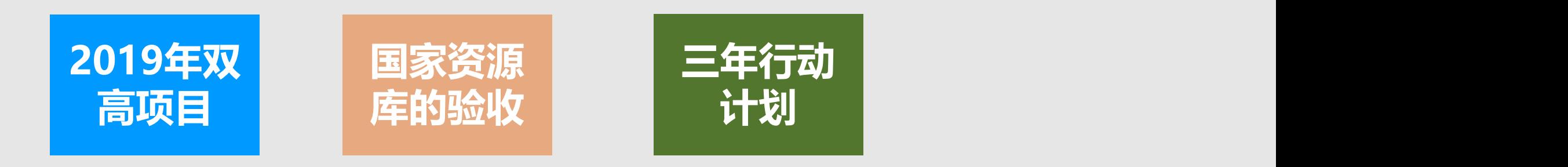

• 2019年状态数据调整情况

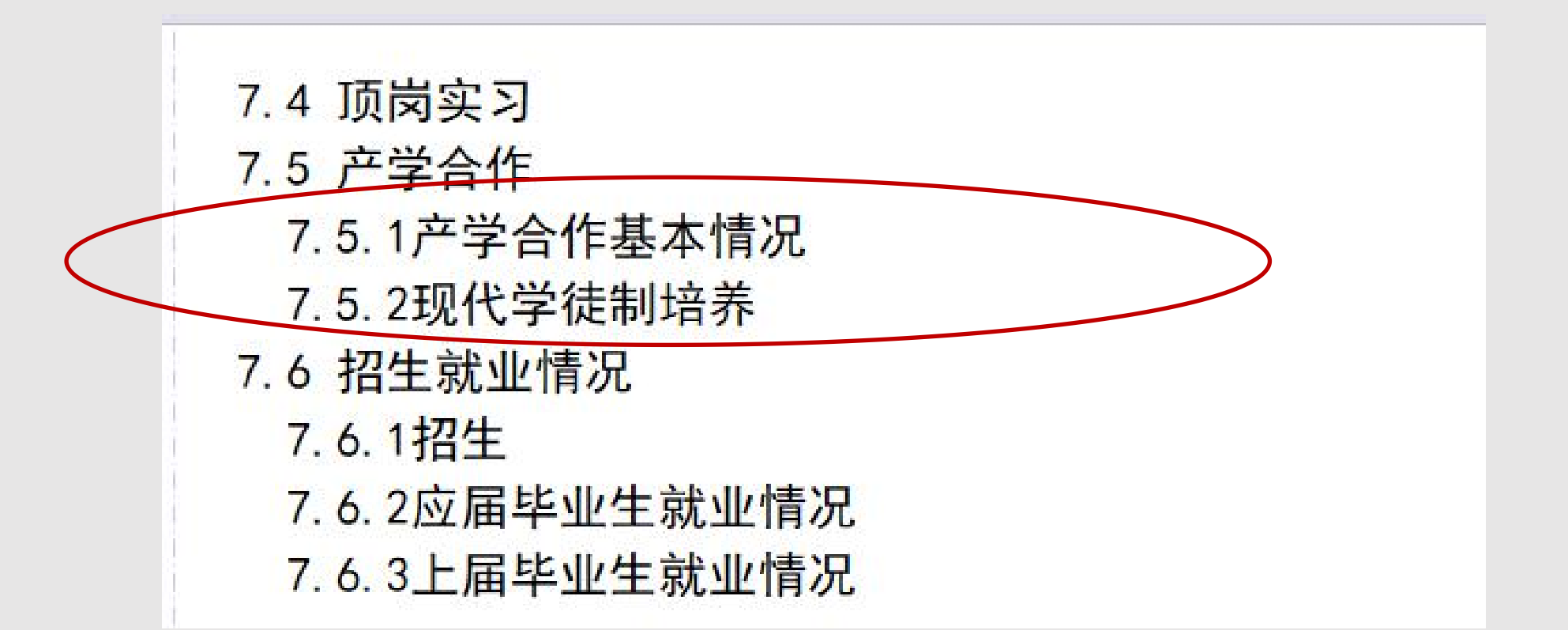

### • 2019年状态数据调整情况

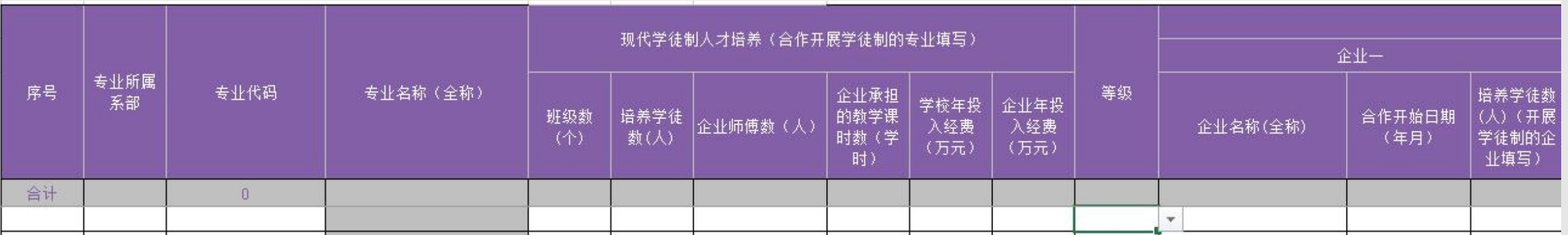

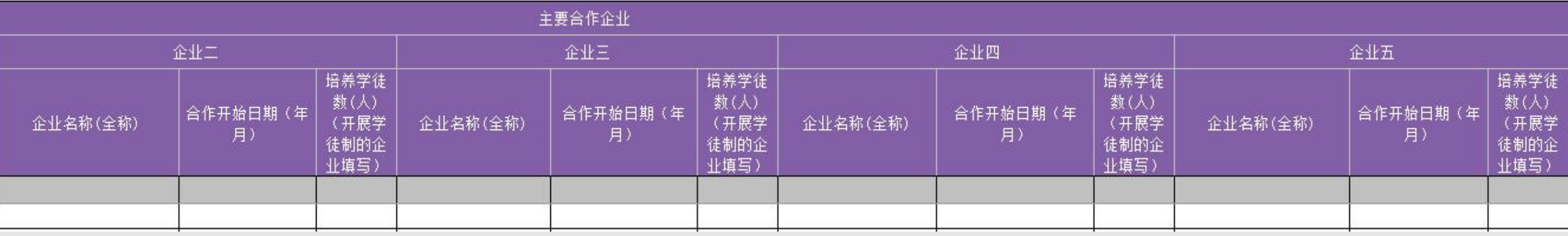

### 其中,等级分为:国家级、省级、地市级和校级

• 2019年状态数据平台的版本

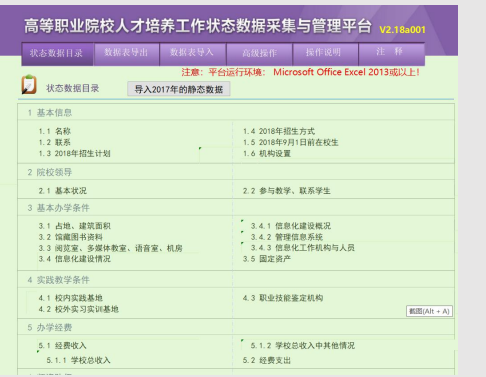

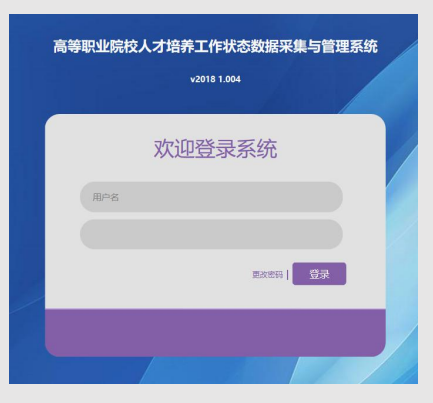

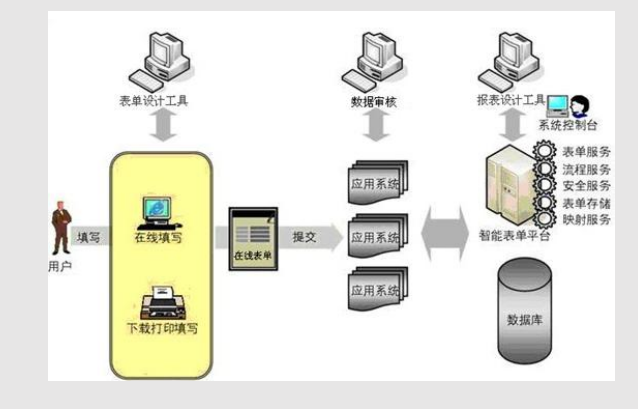

标准版 网络版 云版

- 云版部署在"云端",可多人通过网络采集数据,其操作方式与网络版类似,并有如下好处:
	- 学校避免安装服务器的麻烦;
	- 系统升级方便;
	- 系统运维的工作量大大减少。
- 今年三个版本提供给各院校使用,各院校可按需选用;
- 云版的数据采集完成后,一键上传云中心;
- **标准版的数据,通过其导出版,由网络版的检测后,再上传云中心**;
- 其他省版的数据,必须导出国家的标准版,然后上传云中心;

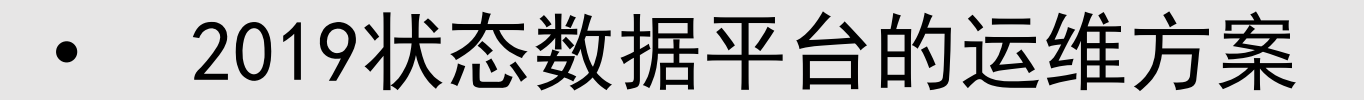

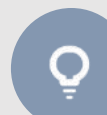

原平台开发技术人员以及广东科学技术职业学院的技术人员共建 平台开发与运维团队。团队将有20人的技术人员和50名学生作为 运维人员;

运维方式:线上运维、电话运维、现场运维相结合;

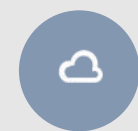

 $\Box$ 

线上运维仍依靠原来的两个QQ群和微信群开展运维工作;电话 运维在广科珠海校区设置一个办公室两部运维电话;现场运维, 各学校如有需求平台运维团队组织人员前往现场支持;

状态数据平台固定运维电话:0756-7220111,上班时间: 8:10-12:00,2:30-5:30

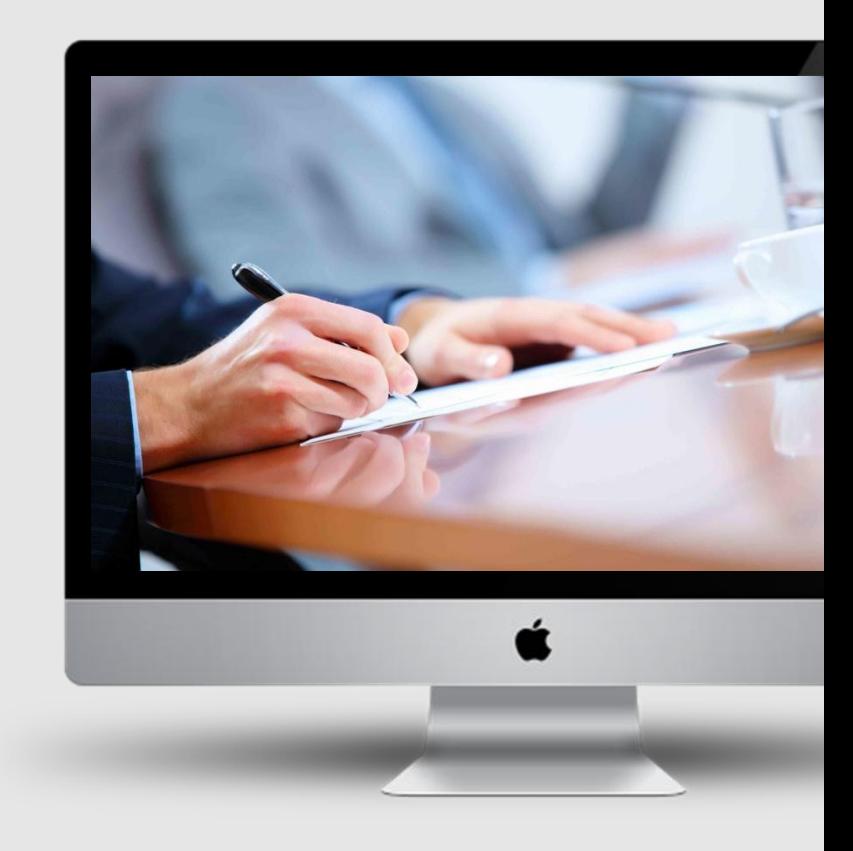

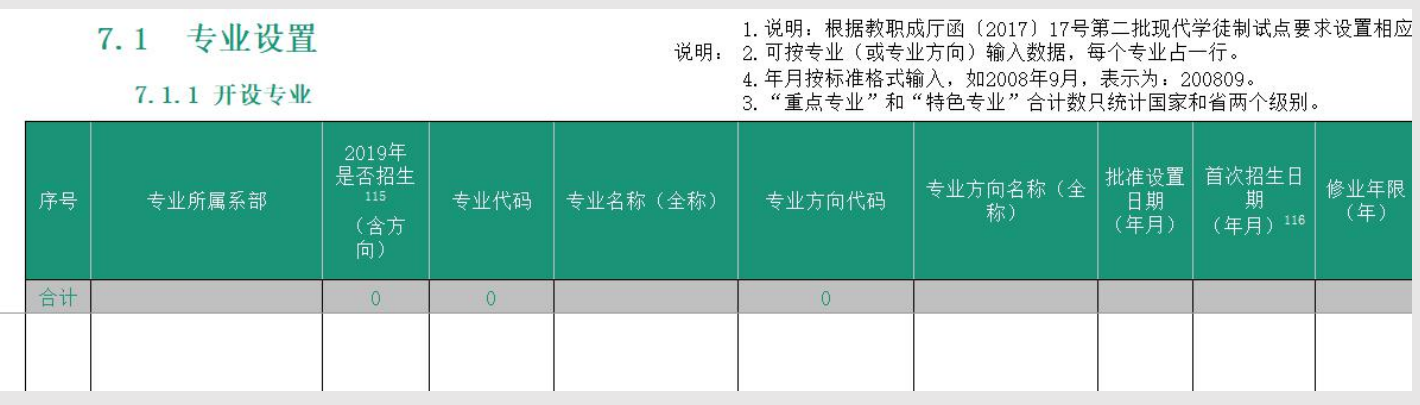

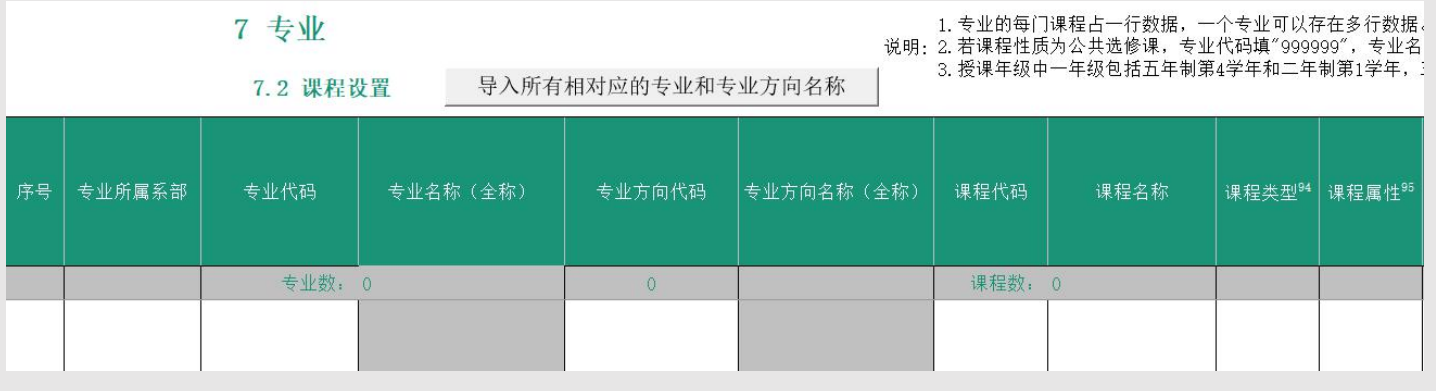

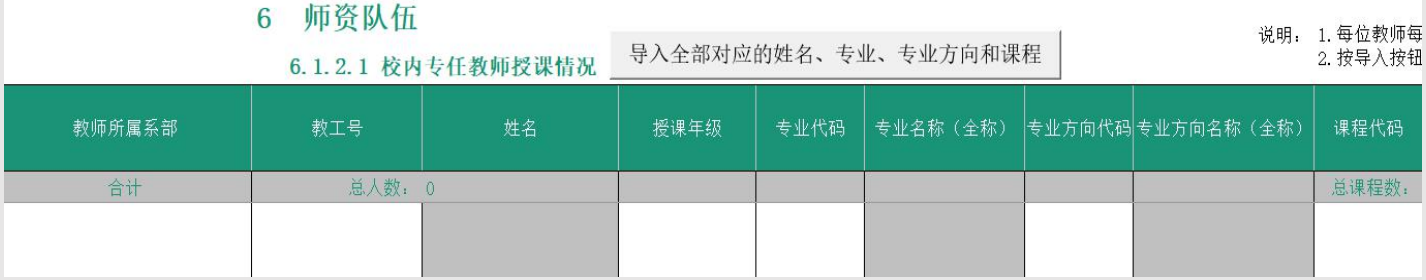

- 可计算出在表7.2中计划开设,但**没有 实际授课的课程**(遍历四类教师的授课 情况) ;
- 针对表7.1.1的每个开设专业,在表中 对应该专业的开设课程,其中,可计算 出有什么**专业开设的课程不正常**(如小 于某个值)?
- 可计算出至少三个专业有共享专业课程 的专业名称和课程名称?
- 与7.1.2专业带头人和7.1.3专业负责人 关联,可计算出没有专业带头人和专业 负责人的专业?

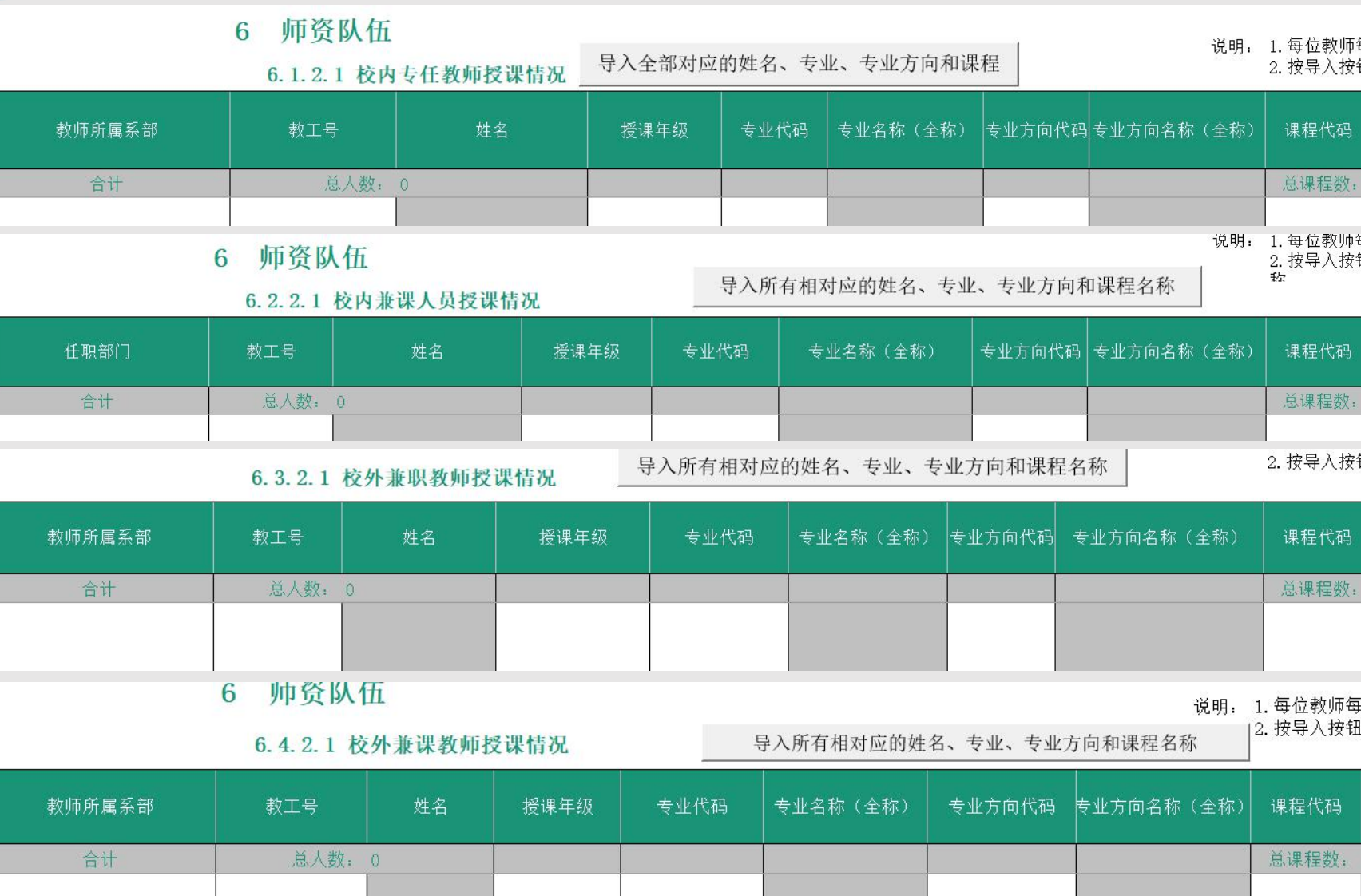

- 特别关注**专任教师**:
	- **专任教师的平均周课时**是 多少:
	- **授课周课时数特别少的专 任教师**有哪些?
- 四类教师中,可计算出有哪些 教师是没有参与授课的?
- 可计算出至少三个专业有共享 专任专业教师的专业名称和教 师名称?
- 可计算出至少三个专业有共享 校外兼职教师的专业名称和教 师名称?

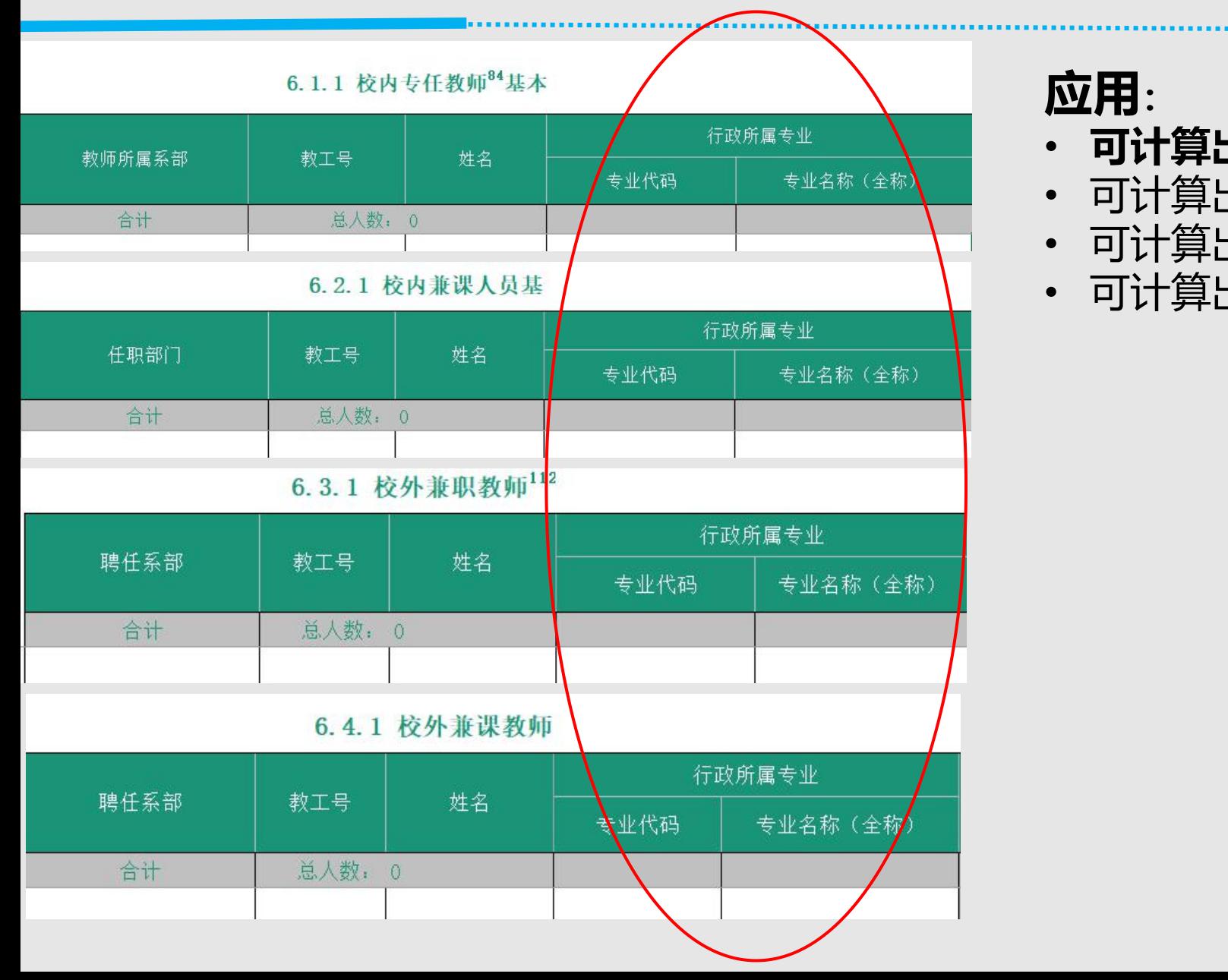

- **可计算出没有专任教师的专业**?
- 可计算出没有校内兼课教师的专业?
- 可计算出没有校外兼职教师的专业?
- 可计算出没有校外兼课教师的专业?

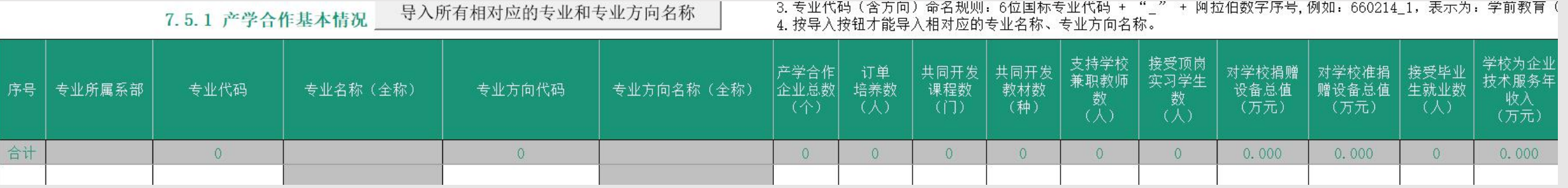

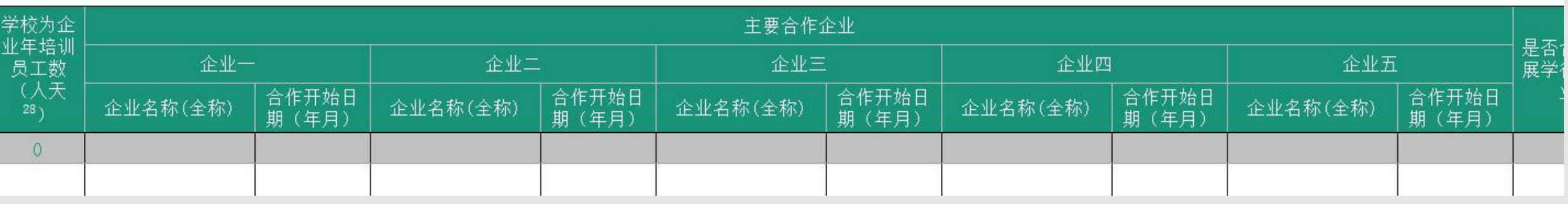

- 与7.1开设专业关联,可计算出没有合作企业的专业名称?至少三个专业有共享合作企业的专业名称和企业名称?
- 与6表两类校外兼职或兼课关联,可计算出2018-2019学年合作企业支持学校兼职教师数?
- 2018-2019学年合作企业订单培养数?2018-2019学年合作企业与学校共同开发课程数?2018-2019学年合作企业与学校共同开发教材数(种)?
- 与7.1开设专业和7.2开设课程关联,可计算出共同开发课程数,占本专业开设课程的比例?
- 与7.4顶岗实习关联,可计算出2018-2019学年合作企业接受顶岗实习学生数及占所有顶岗实习学生数的比例?
- 与5.1.1学校总收入关联,可计算出某专业某合作企业对学校捐赠(或准捐赠)设备总值,占全校的比例?全校2018-2019学年合作企业对学校捐赠设 备总数(万元)?
- 与5.1.2学校其他收入关联,可计算出某专业某合作企业技术服务年收入,占全校的比例?
- 与10.1.2学生就业情况关联,可计算出全校合作企业接受2019届毕业生就业数?全校合作企业接受2019届毕业生就业数占应届毕业生的比例?
- 与7.2开设课程关联,可计算出企业兼职教师授课总数/学校总课时数?

#### 4. 1 校内实践基地

#### 2."面向专业"中的"主要专业"不超过5个,每个专业需要输入"专 业,专业之间用顿号分隔,如:电子商务(620405)、信息安全技术

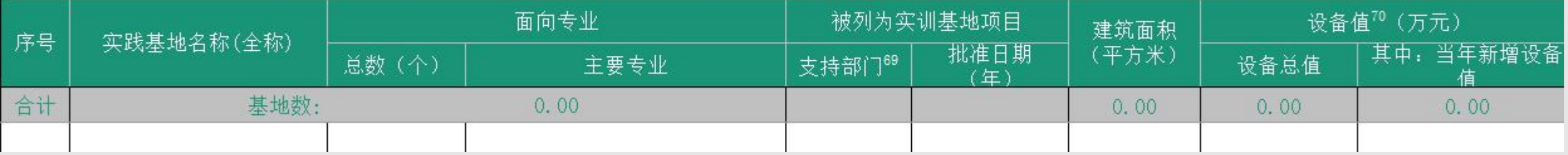

#### 4. 2 校外实习实训基地

#### 2. 年月按标准格式输入,如1980年9月,表示为: 198009。

3. "面向专业"中的"主要专业"不超过5个,每个专业需要输入"专业名称(专业代码)"; 刘

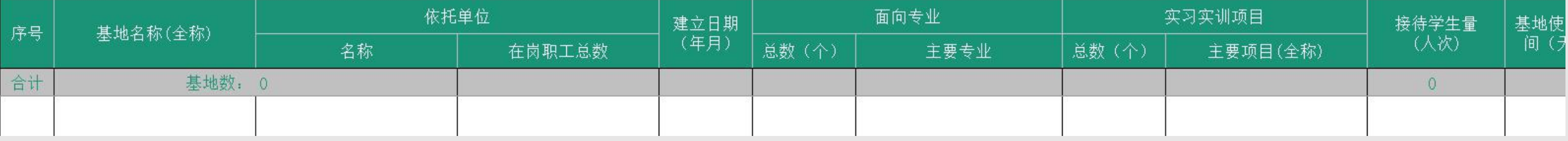

- 与7.1开设专业关联,可计算出至少三个专业有共享校内实训基地的专业名称和实训基 地名称?
- 与7.1开设专业关联,可计算出至少三个专业有共享校外实习实训基地的专业名称和实 <sup>2018-2019年校内实训基地使用率(人时)</sup> 训基地名称?
- 与7.1开设专业关联,可计算出没有校内实训基地的专业?
- 与7.1开设专业关联,可计算出没有校外实训基地的专业?

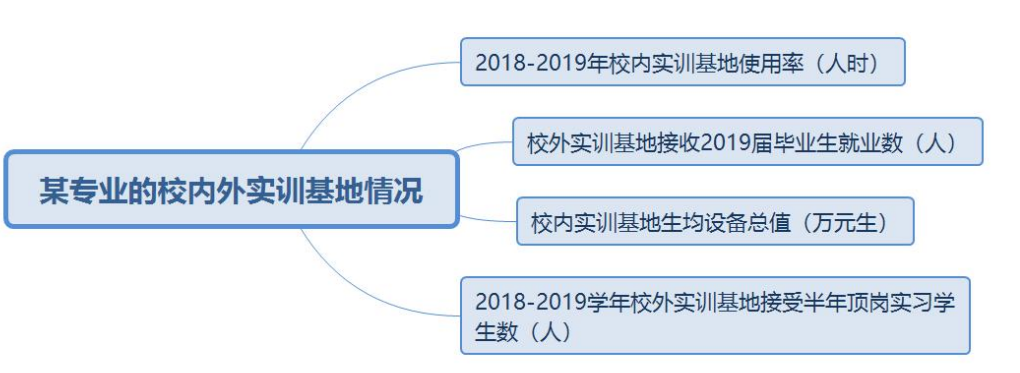

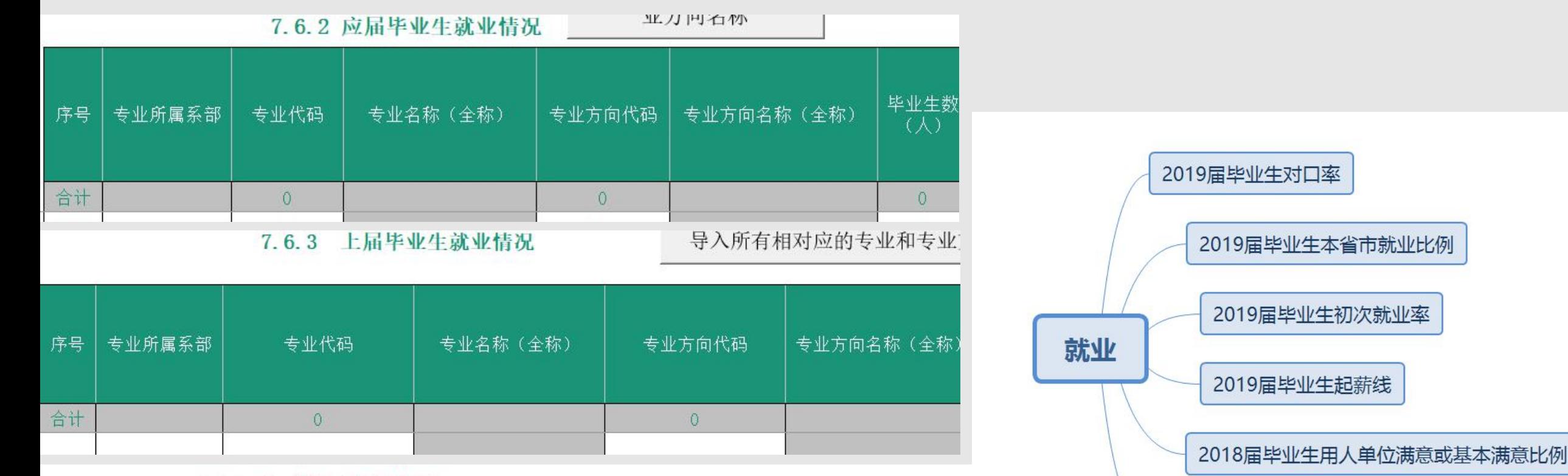

2018届毕业生年底就业率

#### 10.1.2 学生就业情况

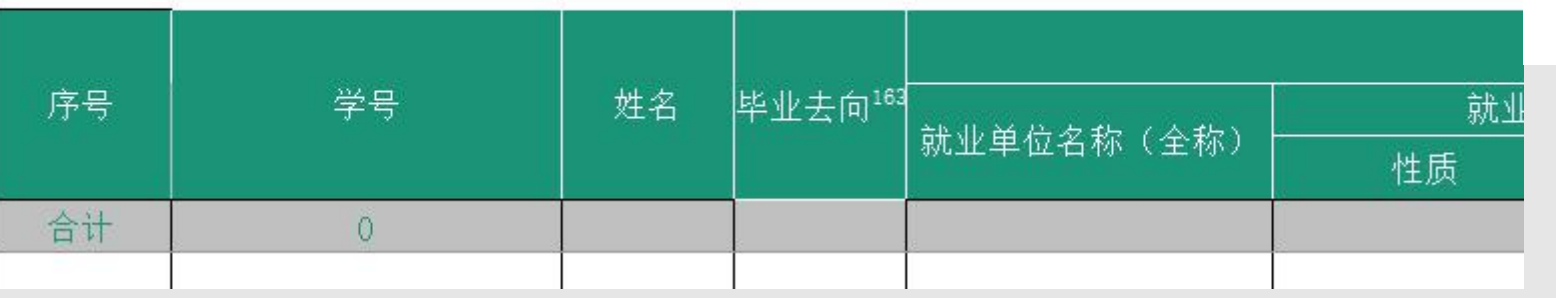

#### 7.3.2 应届毕业生获证及社会技术培训情况 导入所有相对应的专业和专业方向 毕业生总数 序号 专业所属系部 专业代码 专业名称(全称) 专业方向代码 专业方向名称(全称) 合计  $\circ$  $\circ$  $\circ$

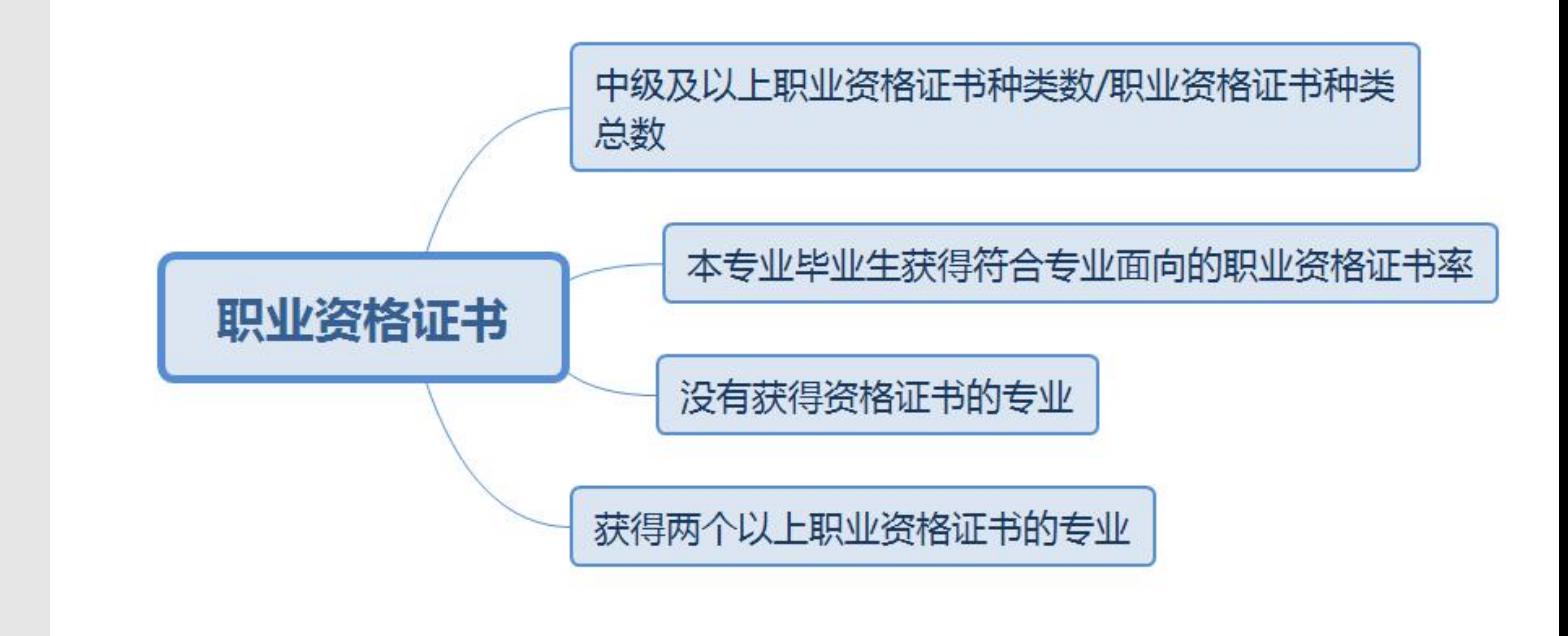

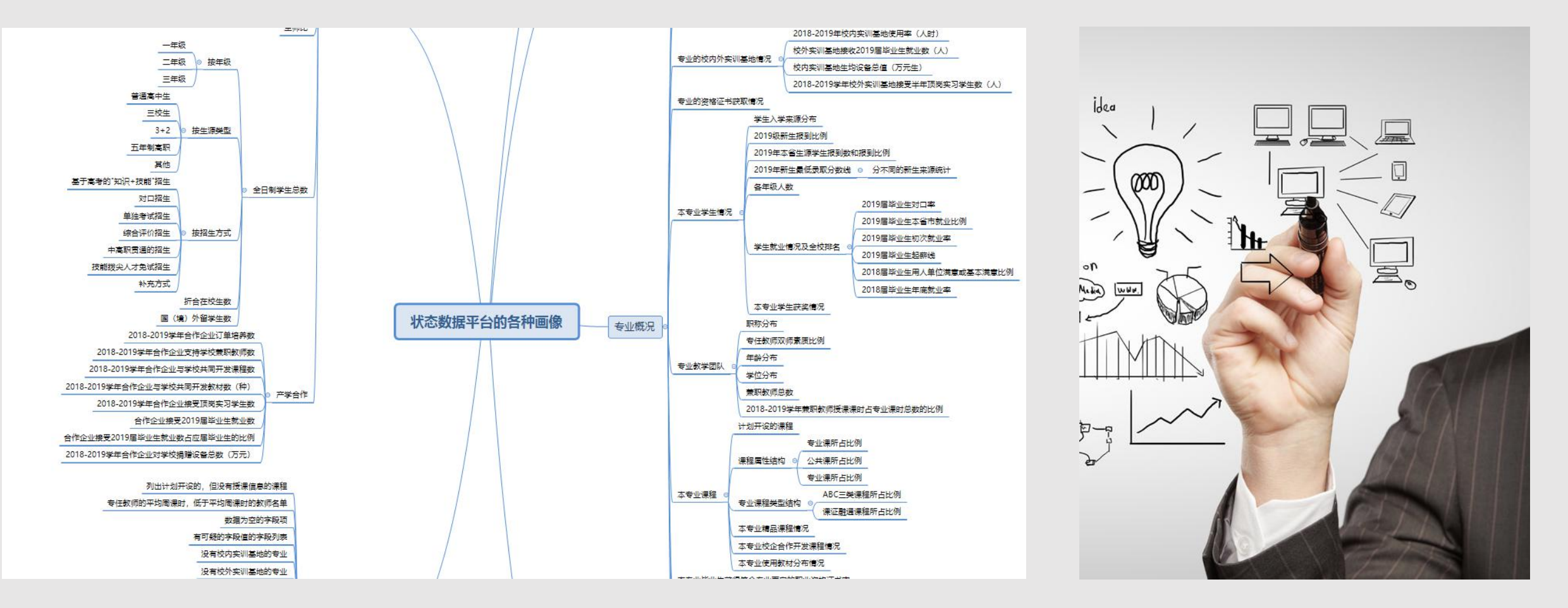

#### 状态数据平台的数据如此地丰富, 我们可据此讲许多"故事", 形成各 种"画像"!

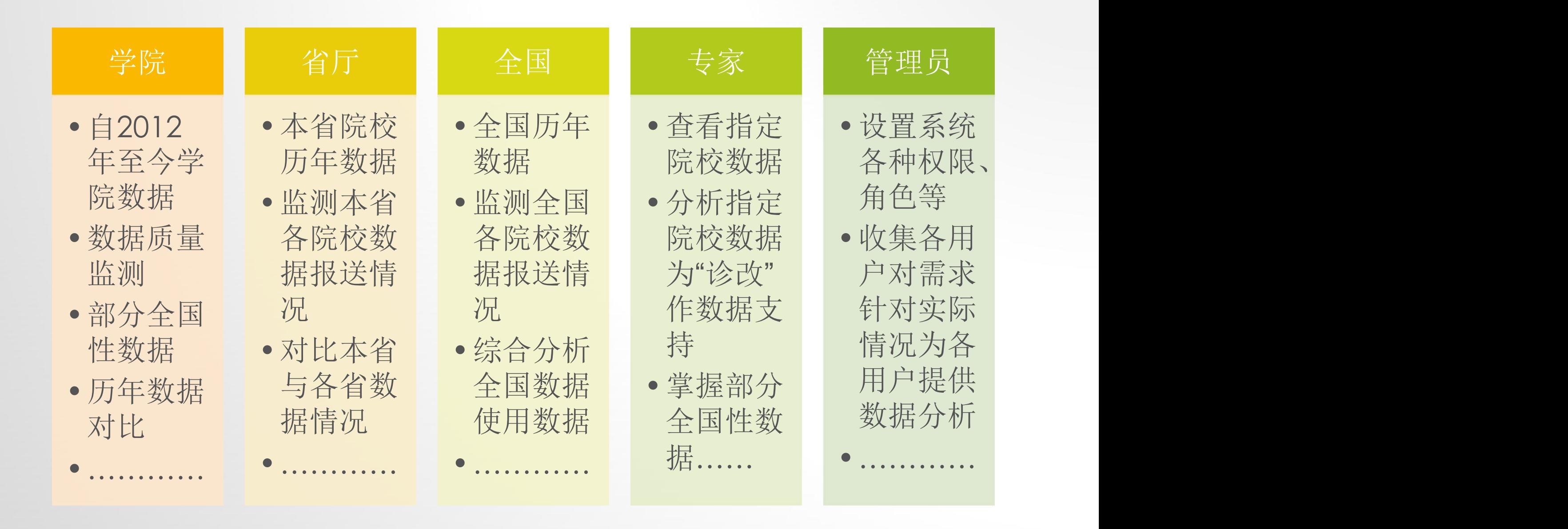

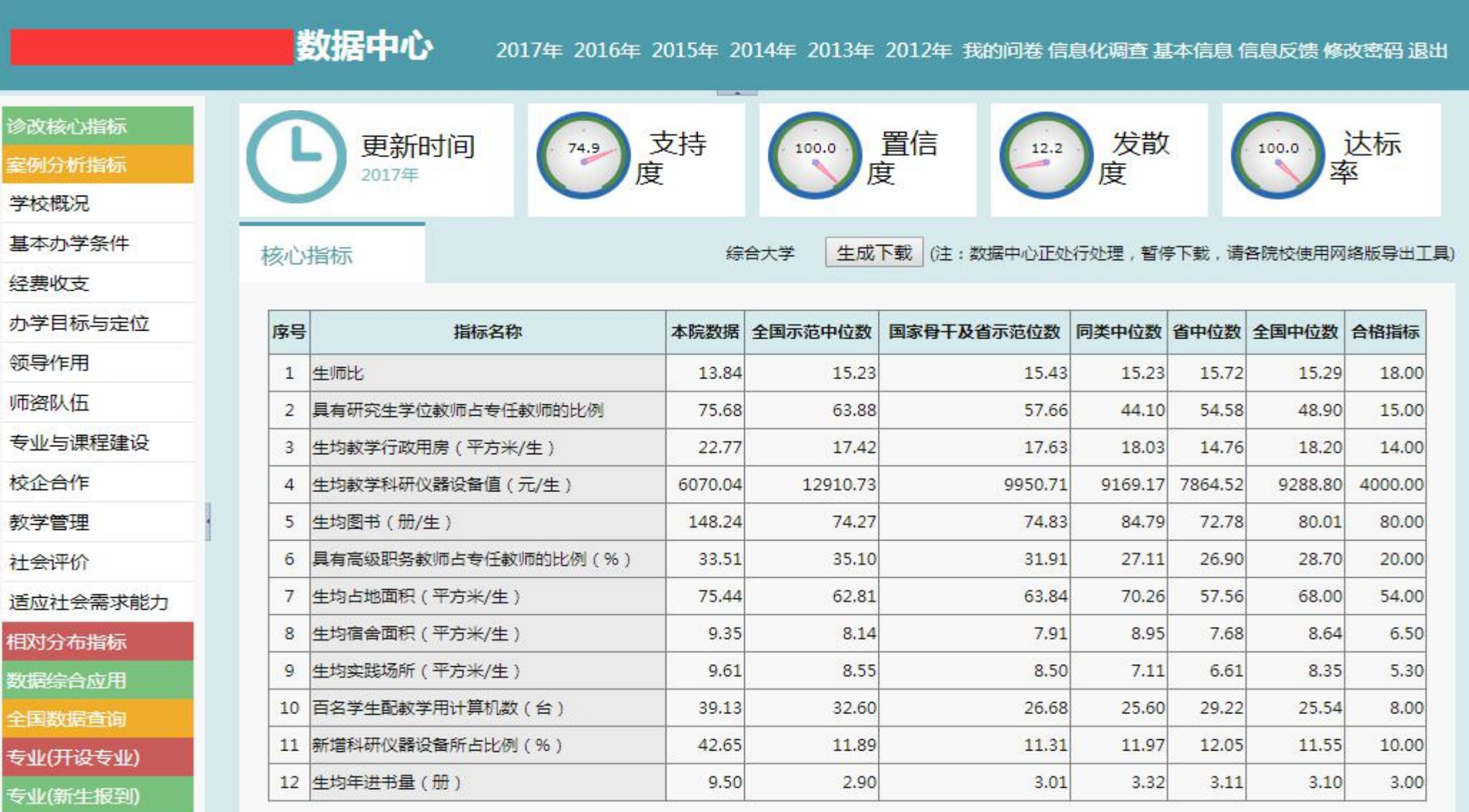

就业分析 师次公析

支持度(指的是在案例分析中不为0的数据项占总体案例分析项的百分比)

•若支持度过低,上传的空数据过多需要认真核实

置信度(系统在案例分析中抽取部分项目并设定具体区间范围, 监测在指定项中学院数据是否在合理的区间范围)

•若百分比较低,则需要核实数据是否正确; •目的是为了尽量避免奇异数据(如金额单位万元引起的超大数据项)

发散度(系统通过抽取案例分析中指定项的全国中位数,并给正负80%的区间范围; 监测学院数据是否在指定的数值区间)

•与置信度类似,只是系统认为的有效范围是通过全国中位数的正负80%画定

达标率(系统抽取办学条件较为关注的12个项目与指定的参考线的对比)

•达标率较低学院应关注本校的办学条件

### 支持度、置信度、发散度、达标率

### 在系统监测中只是为了方便学院监测所报送的数据是否

### 完整,是否存在奇异,系统并不作强制的指标要求。

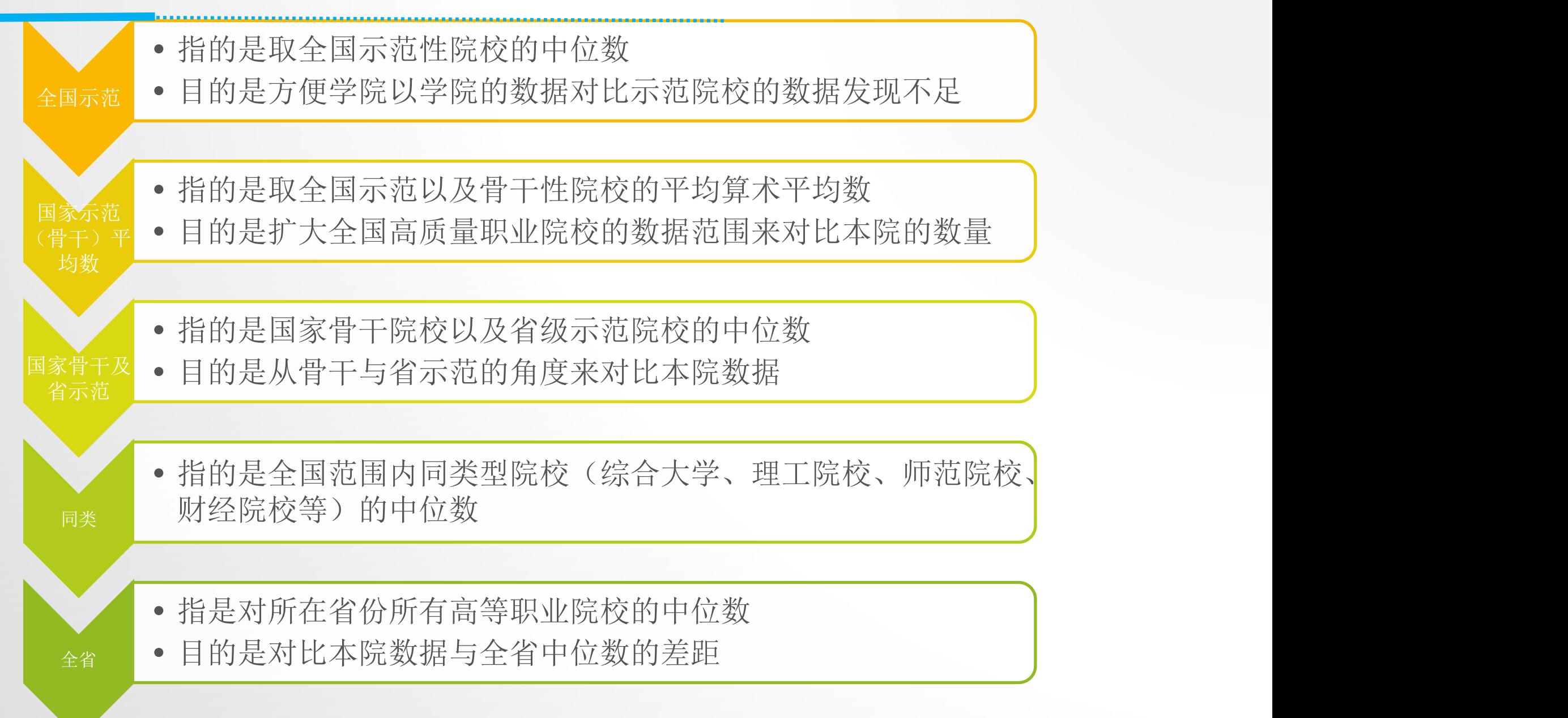

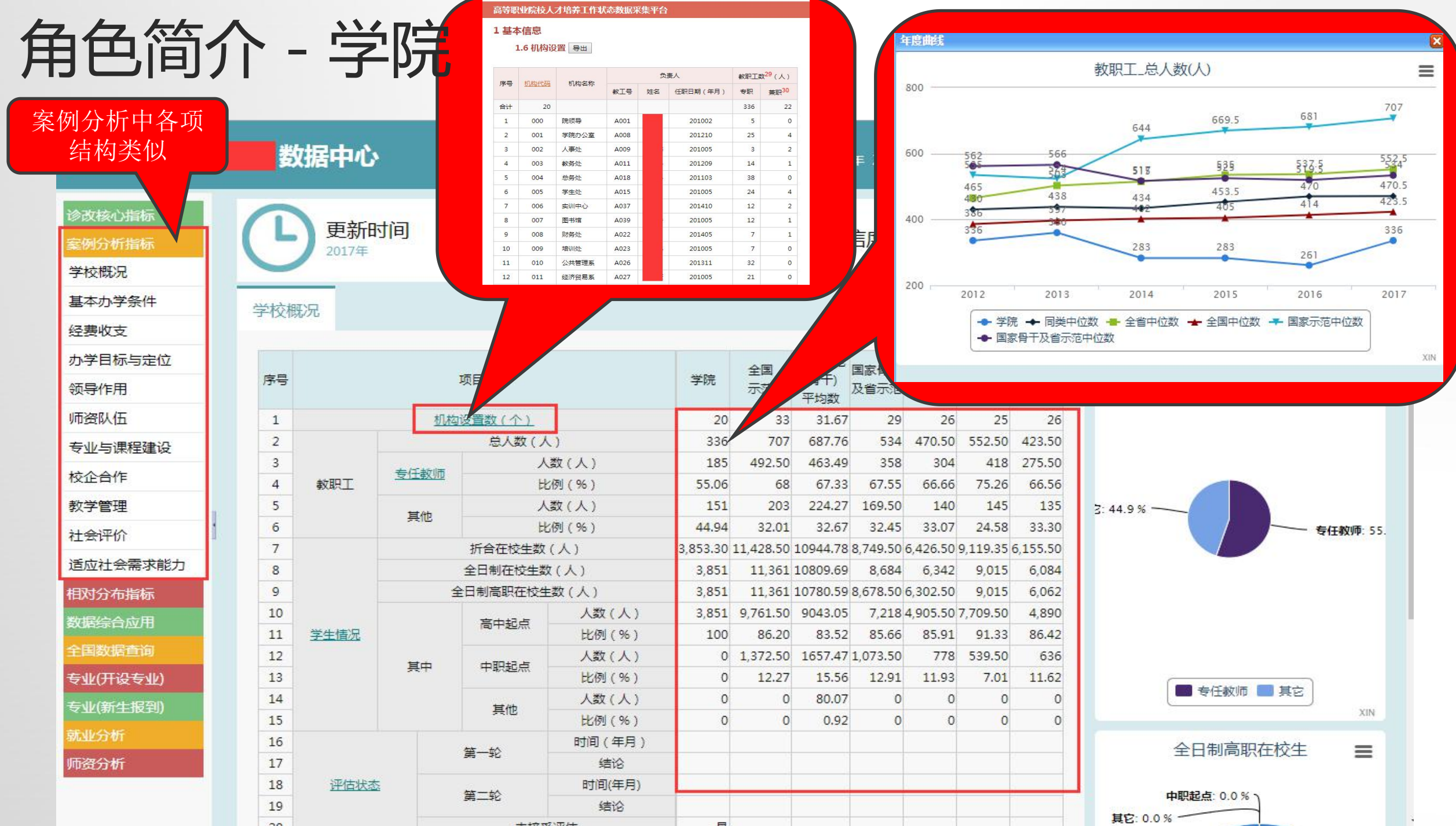

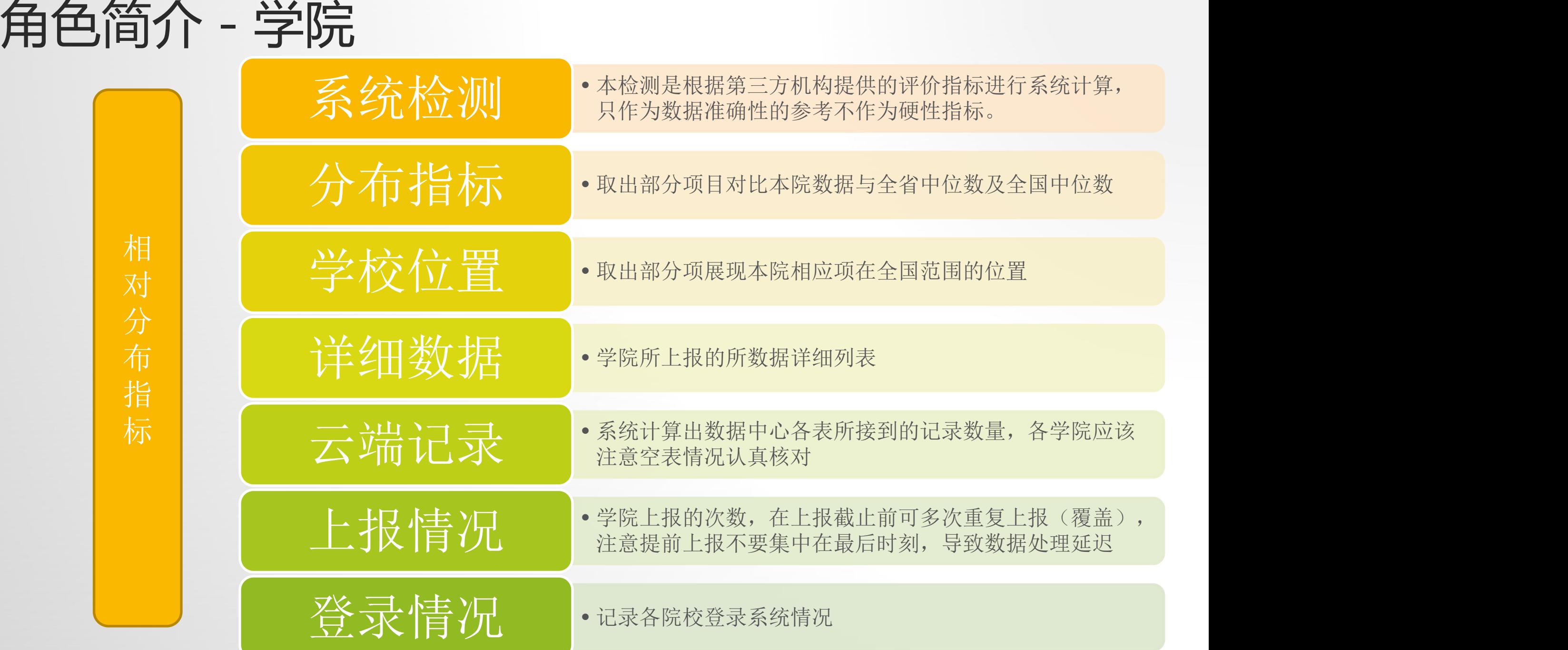

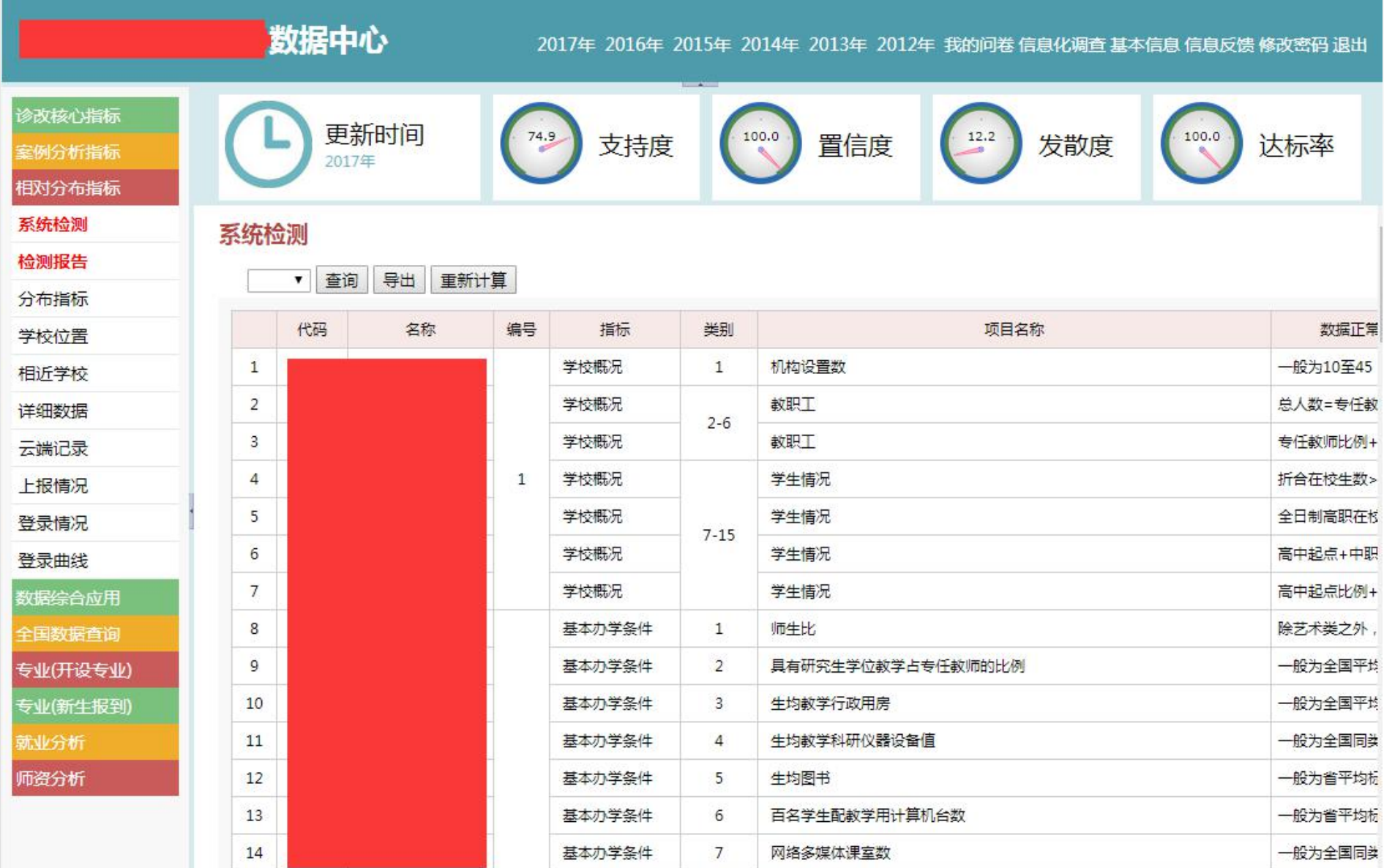

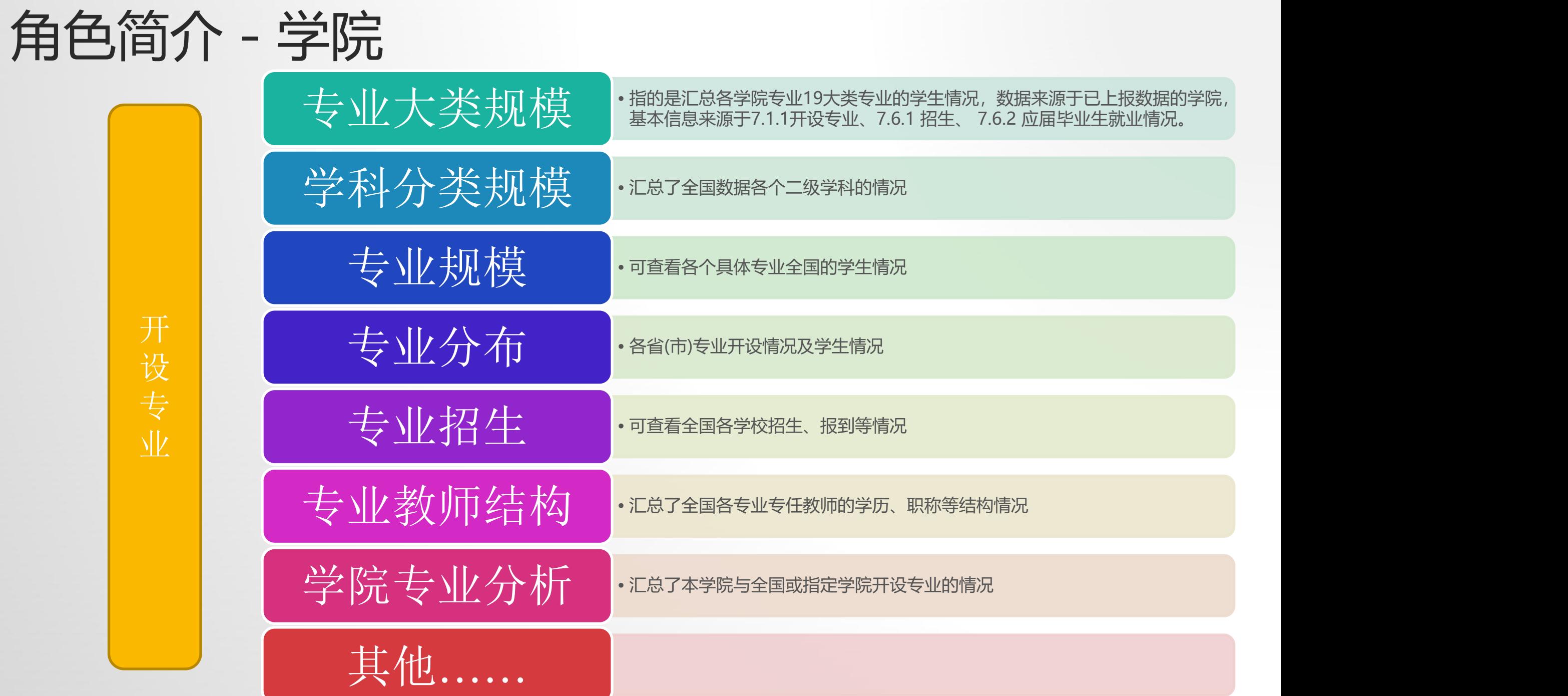

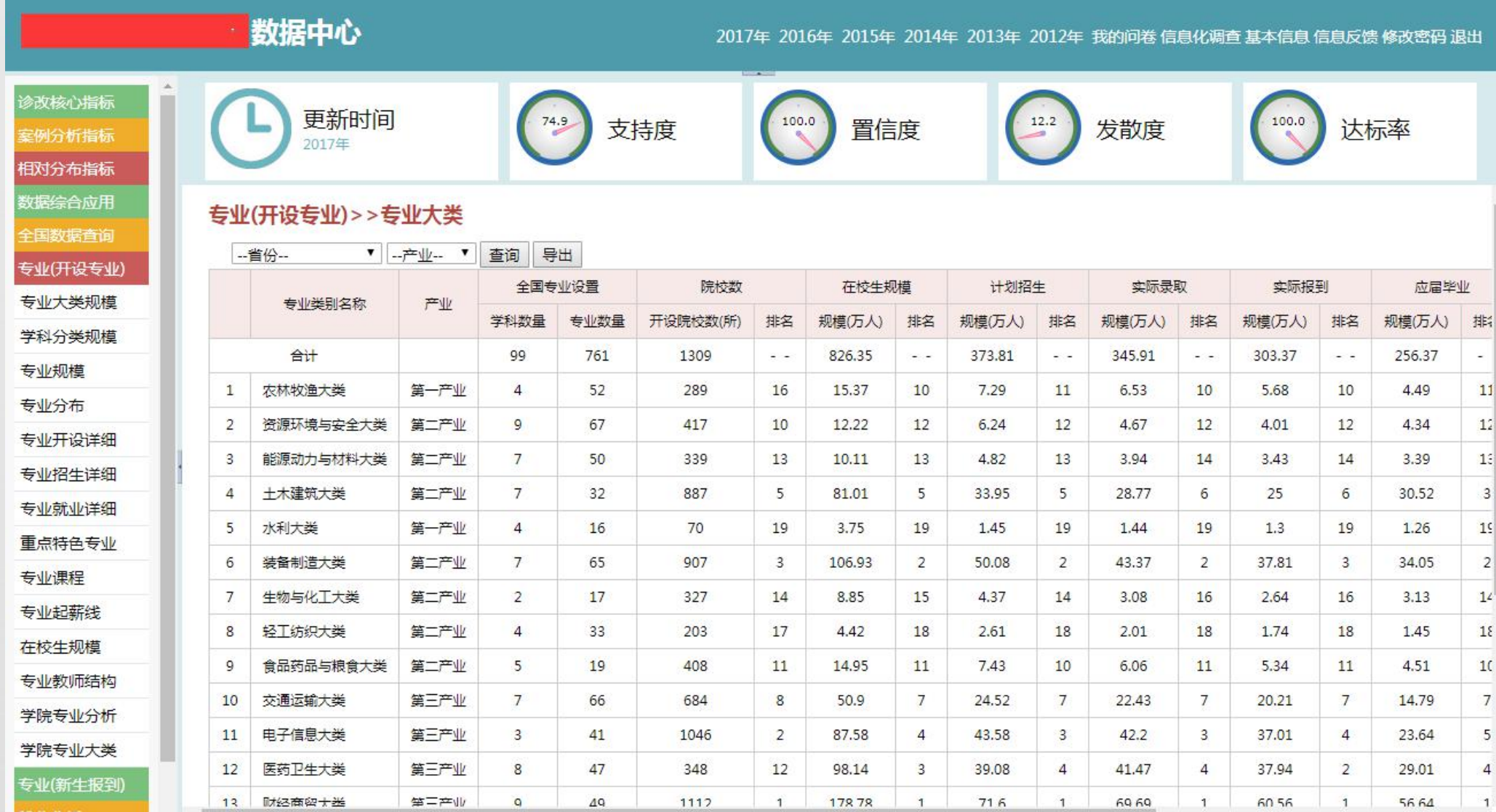

在学院专业分析中可对专业人数、招生计划、毕业生、专任教师等 与全国平均、全省平均、指定学院等进行对比分析:

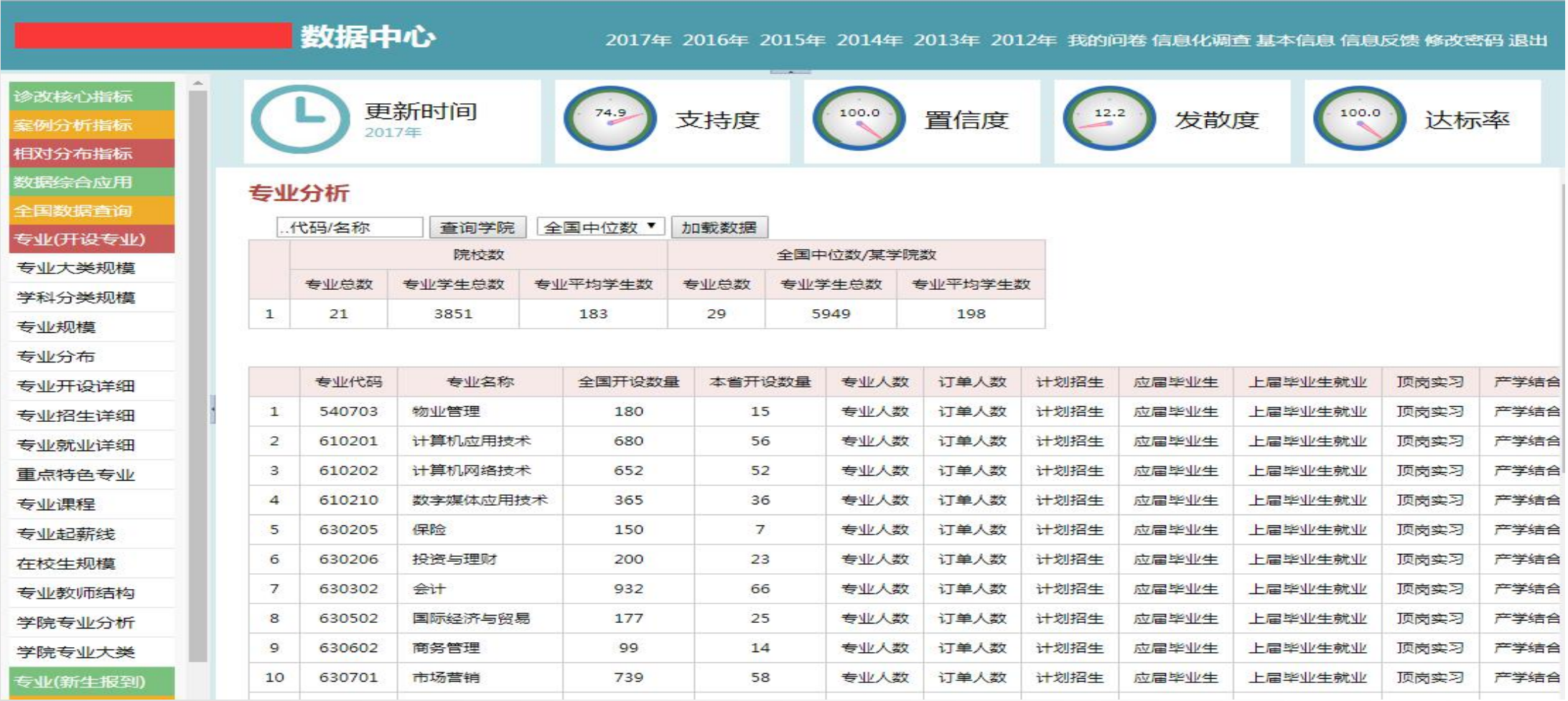

### 学院的计划招生与报到率与全国、全省、相应院校的对比发现学院 在该专业在计划招生以及报到率上的不足:

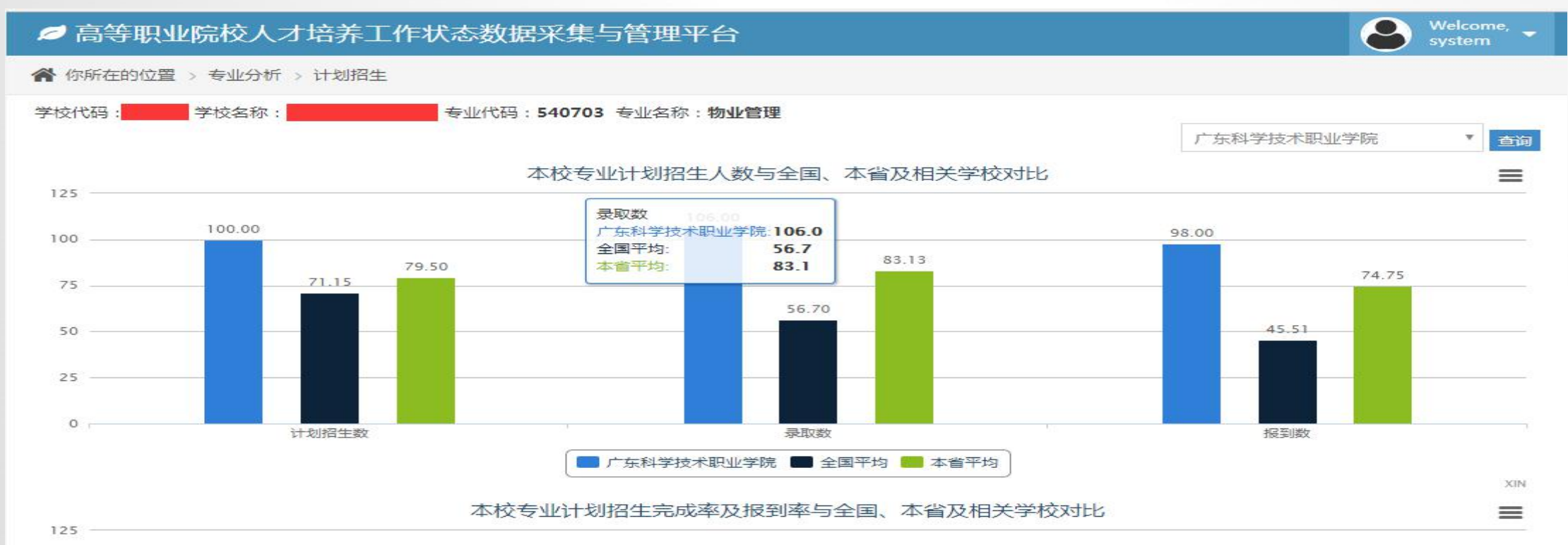

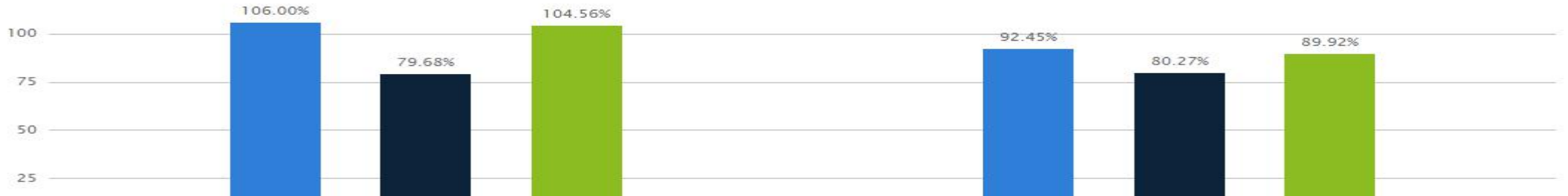

#### 在各专业的专任老师中可对比学历、学位、专业技术结构、双师素质等各项指标:

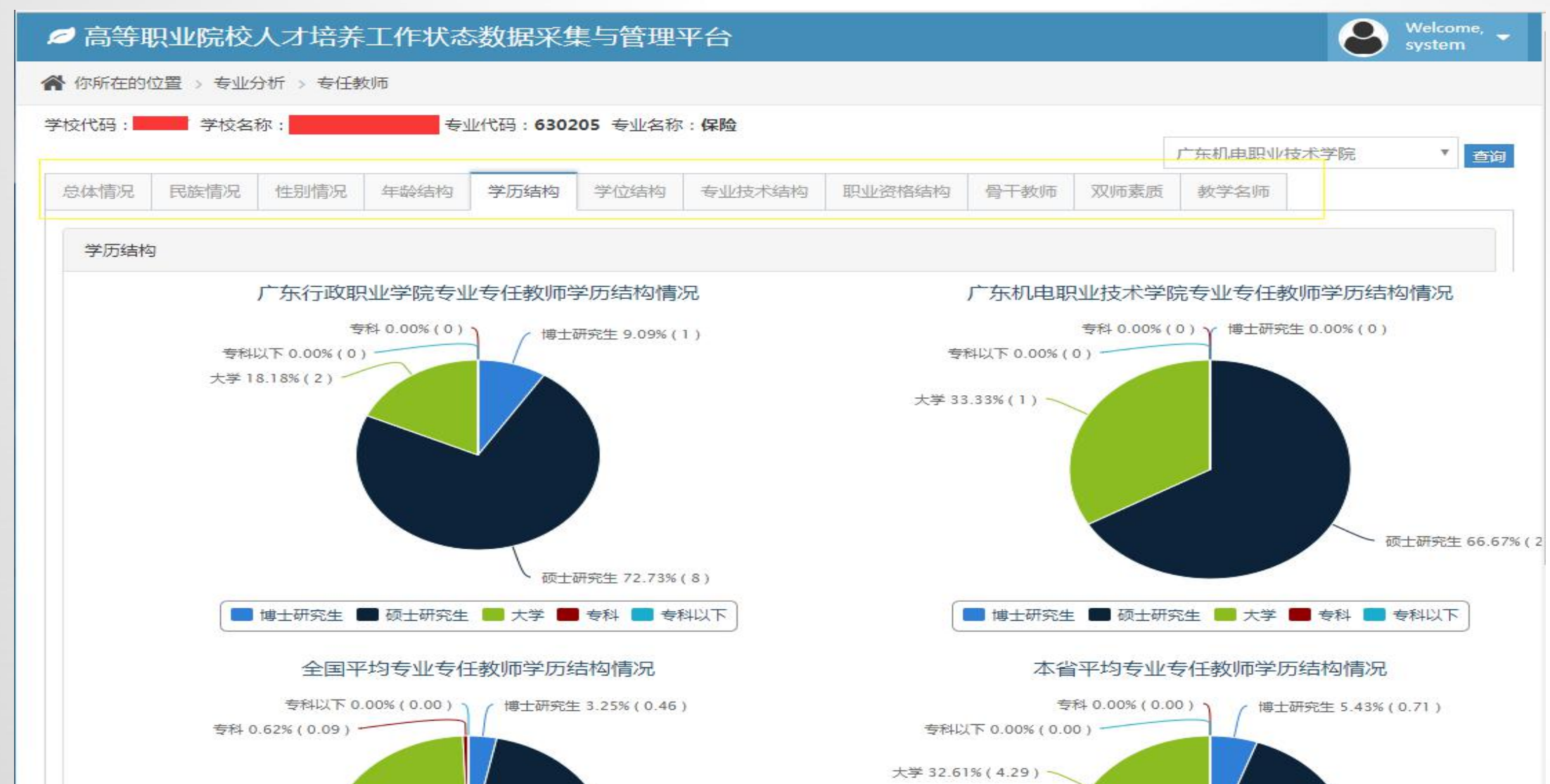

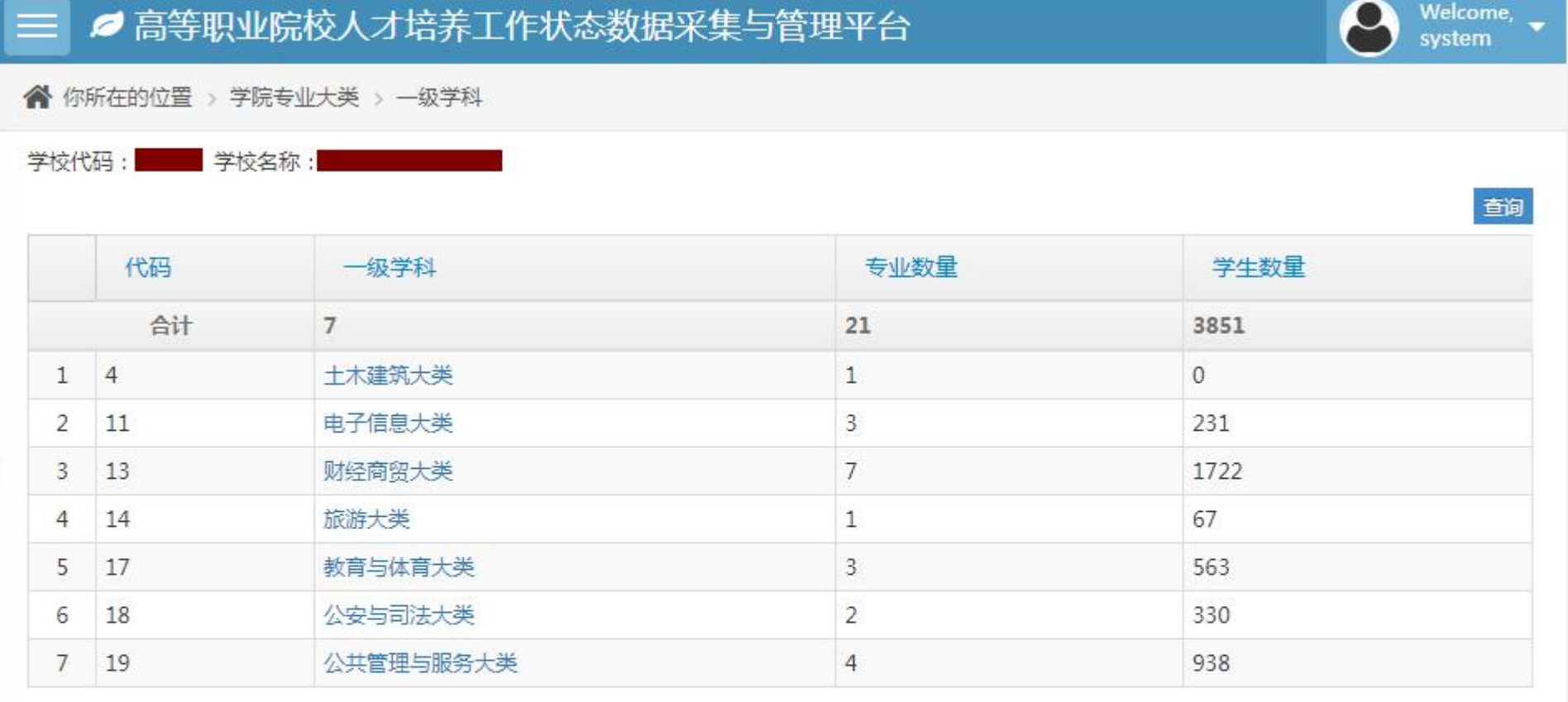

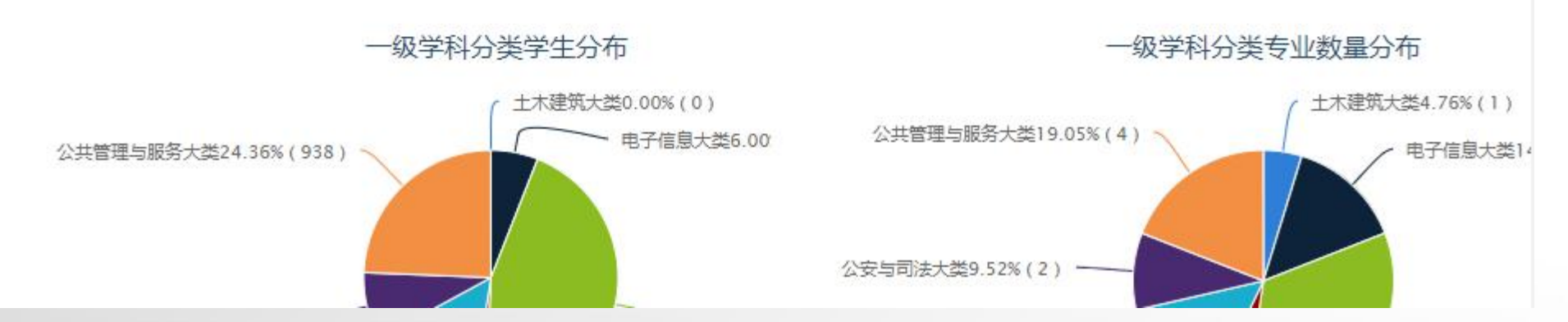

大川市本文云力 医继名作为唯一标识

- 数据来源于6.1.1校内专任教师,增加是指当年校内专 任教师相对于上年新增的专任教师数量,以教师工号
- 目的是查看学院专任教师的稳定以及流动情况

析

•目的是查看专业教师是否有上课的情况,从侧面反 比例 分 师 | 生」 | 十二 资 | マリトリメント | 师教学工作量

•数据来源于6.1.1校内专任教师及6.1.2.2 校内专任教 师教学工作量,以教师工号及姓名作为唯一标识 卡 川市大受计果 。数据来源于6.1.1校内专任教师及6.1.2.2 校内专任教

映学院数据质量

专业课授

- •数据来源于6表教师授课情况及7.2课程情况,以专业 代码及课程代码作为唯一标识
- **•目的是从课程计划与实际的授课情况对比专业课的** 情况

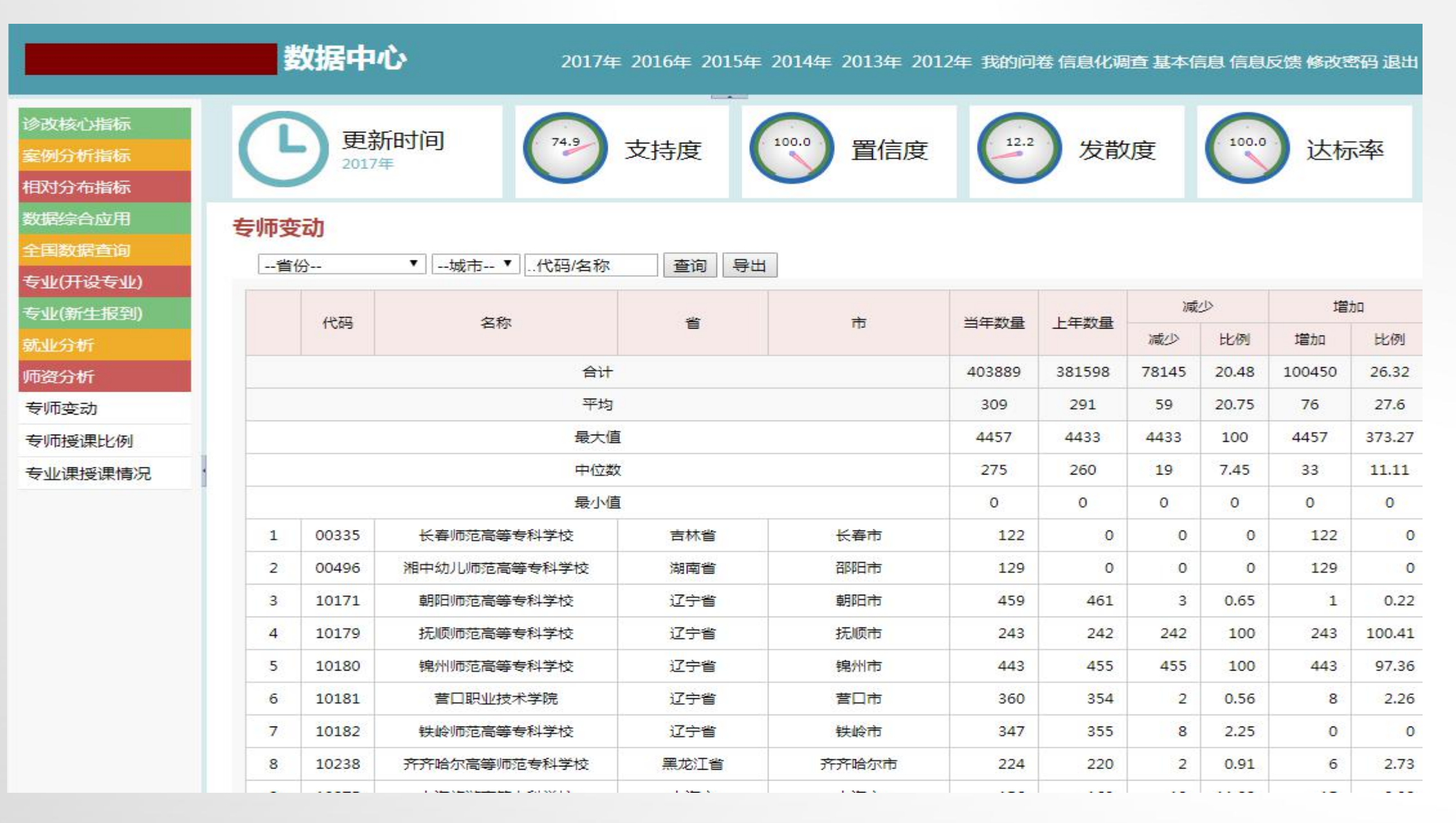

# 角色简介-学院-目的

- 通过数据综合分析全面掌握学校人才培养质量状况;
- 通过数据的全方位比较明确学校的发展定位;
- 查询和比对对学校建设与发展有重要意义的数据;
- 强化用数据引导学校管理的现代化管理意识;
- 提出新的数据需求扩充数据中心的应用面;
- 在数据的应用中发现学校数据可能存在的问题。

# 角色简介-学院-问题

数据上报,一些常见的逻辑错误仍然存在,

需要相关院校引起足够重视,发现错误后应及时反馈数据中心,不断提高数据质量:

#### 未正确填写单位

• 在案例分析经费收支中, 仍有学校一再重犯以往误填(或误选)货币单位的错误, 如 平台要求学校填报经费收入总额时,已经明显注明单位为"万元",但某学校却错误地 填写为22138774.32万元,从而导致该校生均经费达到17535662.83元/生。也导致全 国、各省市的平均数值大幅拉高。

#### 对数据内涵理解存在偏差

• 如案例分析中,部分学校的机构设置为1。实际上平台中1.6表的机构设置是指本校所 设置的所有部门和各系部的详细数据,一般不应该为1

#### 数据上报不完整

• 部分院校在上报完数据后未认真核对所上报的数据是否完整,导致出现空表情况。作 一般情况下,为一所办学超过三年、正常有招生、且有毕业生的院校,正常情况下空 表数应小5个;。这也从则面反映出部分学院学校并没有及时关注学院所上报的数据 是否完整,只是将数据上报作为一般性任务报送数据,并不关注数据的完整性

#### 经费收支

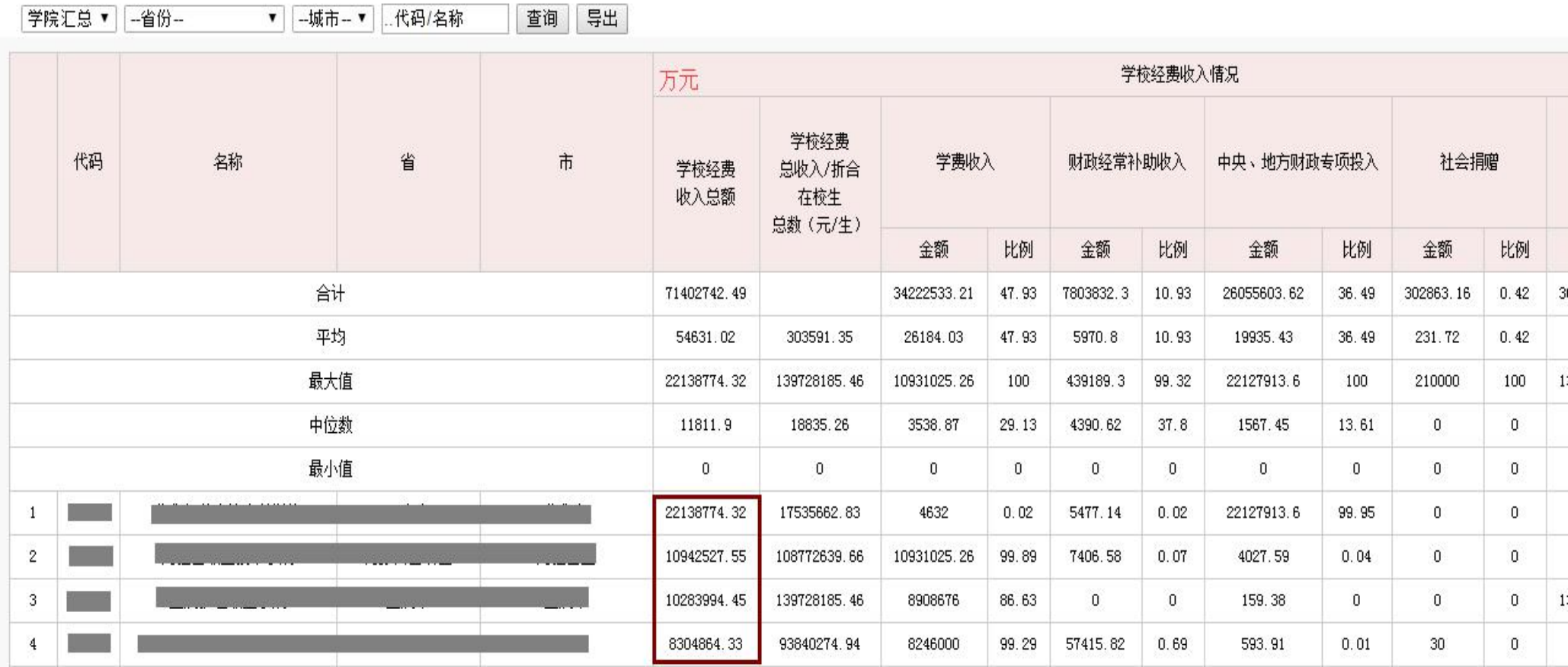

角色简介-学院

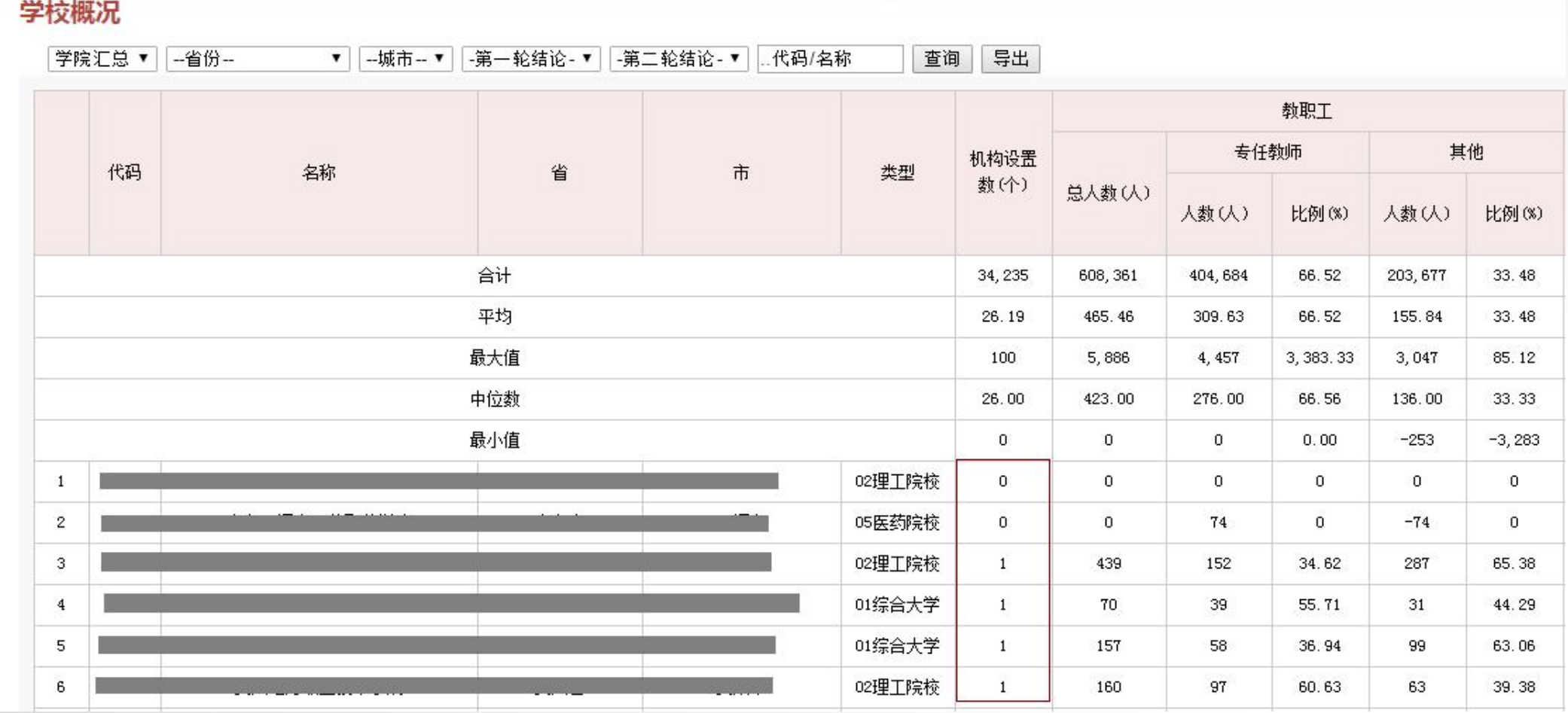

- 状态数据平台云版的使用
	- 第一步:登录云版平台:
	- 网址: http://zt.gdit.edu.cn;
	- 用户名及密码: 采用高职数据监测 中心的账号及密码。

-------------------------------------

- 修改密码时,需在高职数据监测中 心的进行修改;
- 推荐的浏览器:Google、Firefox 、IE、360(极速模式)等;

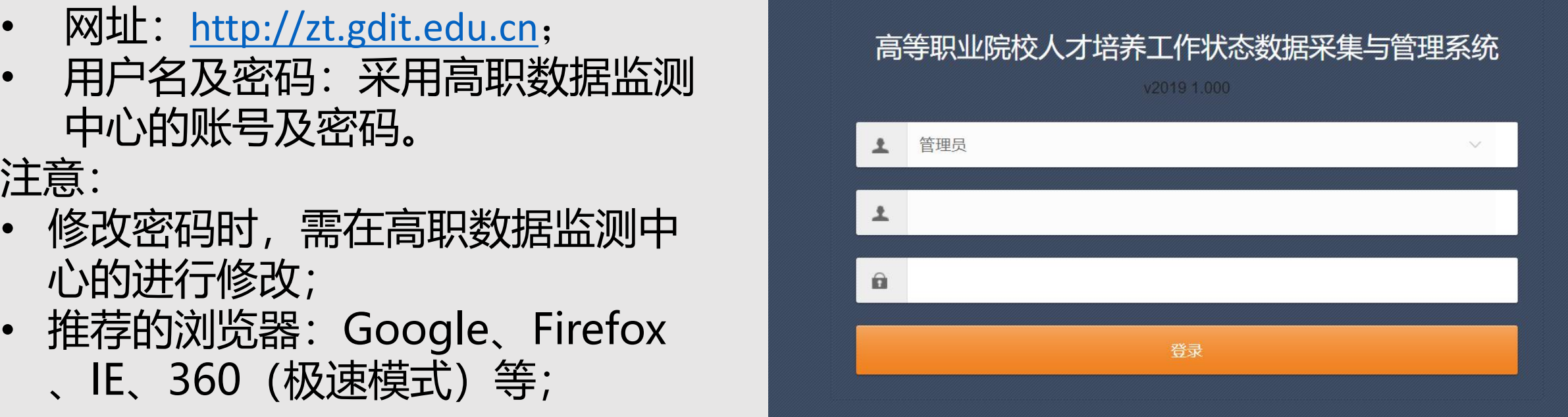

- 状态数据平台云版的使用
- 第二步:权限设置:
- 新增系统的用户;
- 指定该用户的操作权限:
	- 指定对某表格的录入权限(可指 定多人) ;

- 指定对某表格的审核权限;
- 指定对某表格的查看权限;

• 一所学校只能最多指定20个用户;

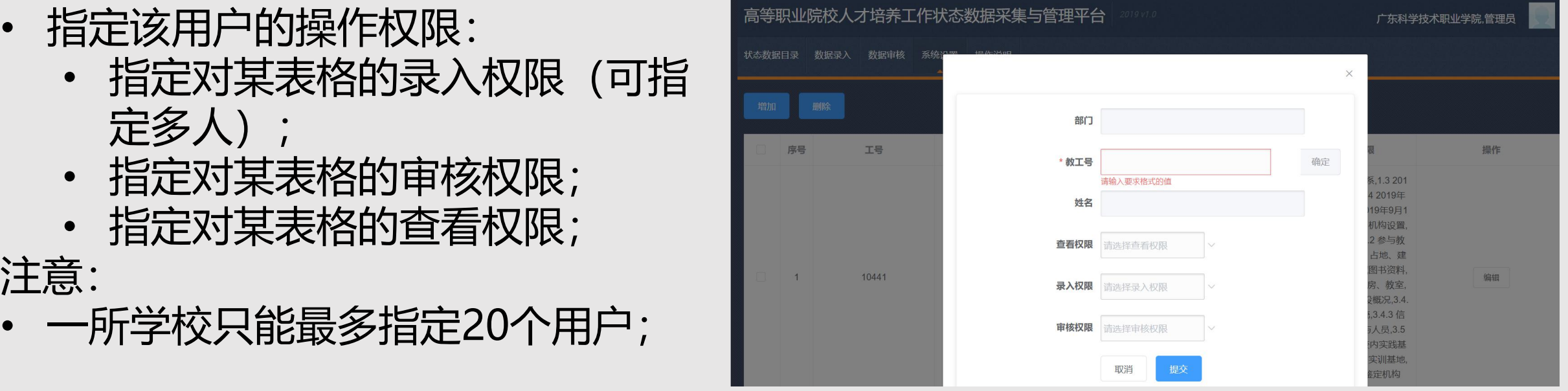

状态数据平台云版的使用

- 第三步:数据录入:
- 
- 录入其他表的数据;

#### 注意:

- 对于多记录的表格,可采用导入的方式进 <mark>A.源数据</mark> 行数据录入: <u> </u>
	-
	- 在模板中录入数据,或从其他系统中 导入数据;
	- 检测)。导入时有两种模式:清空导 入和追加导入;
- 删除后,可在七天内恢复数据; <mark>依赖于源数据表</mark> 第四步:数据审核; 注意:
- 

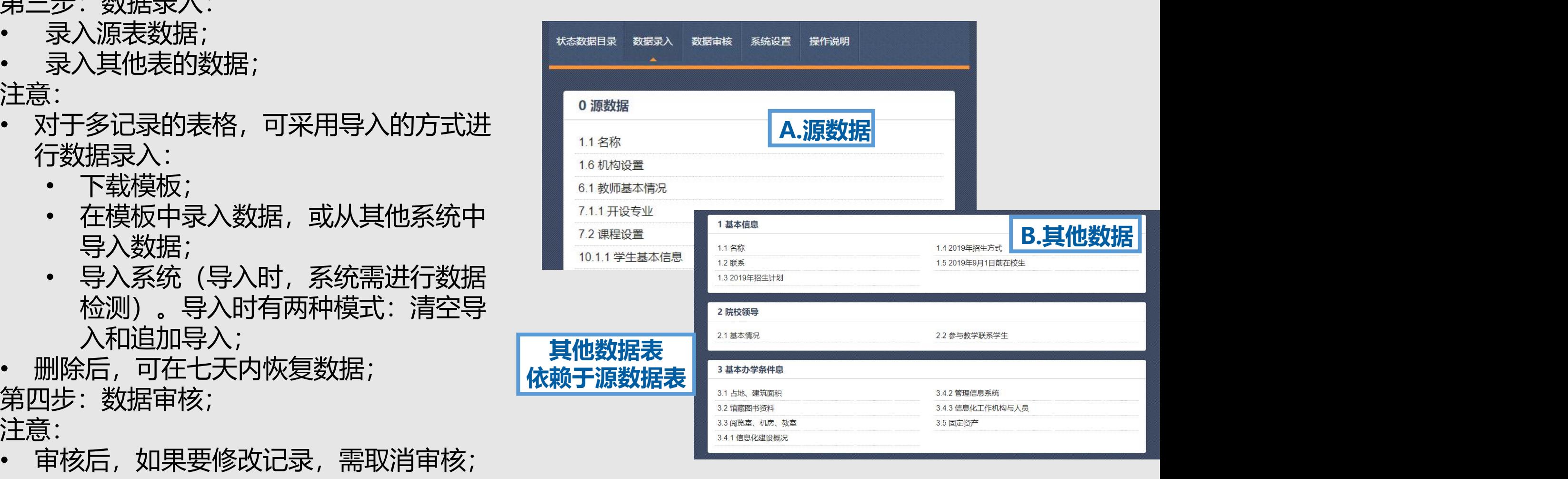

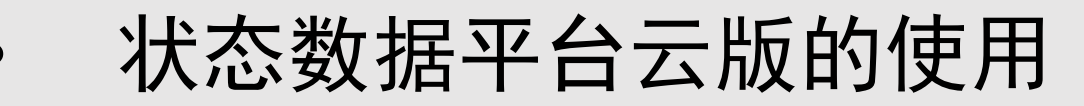

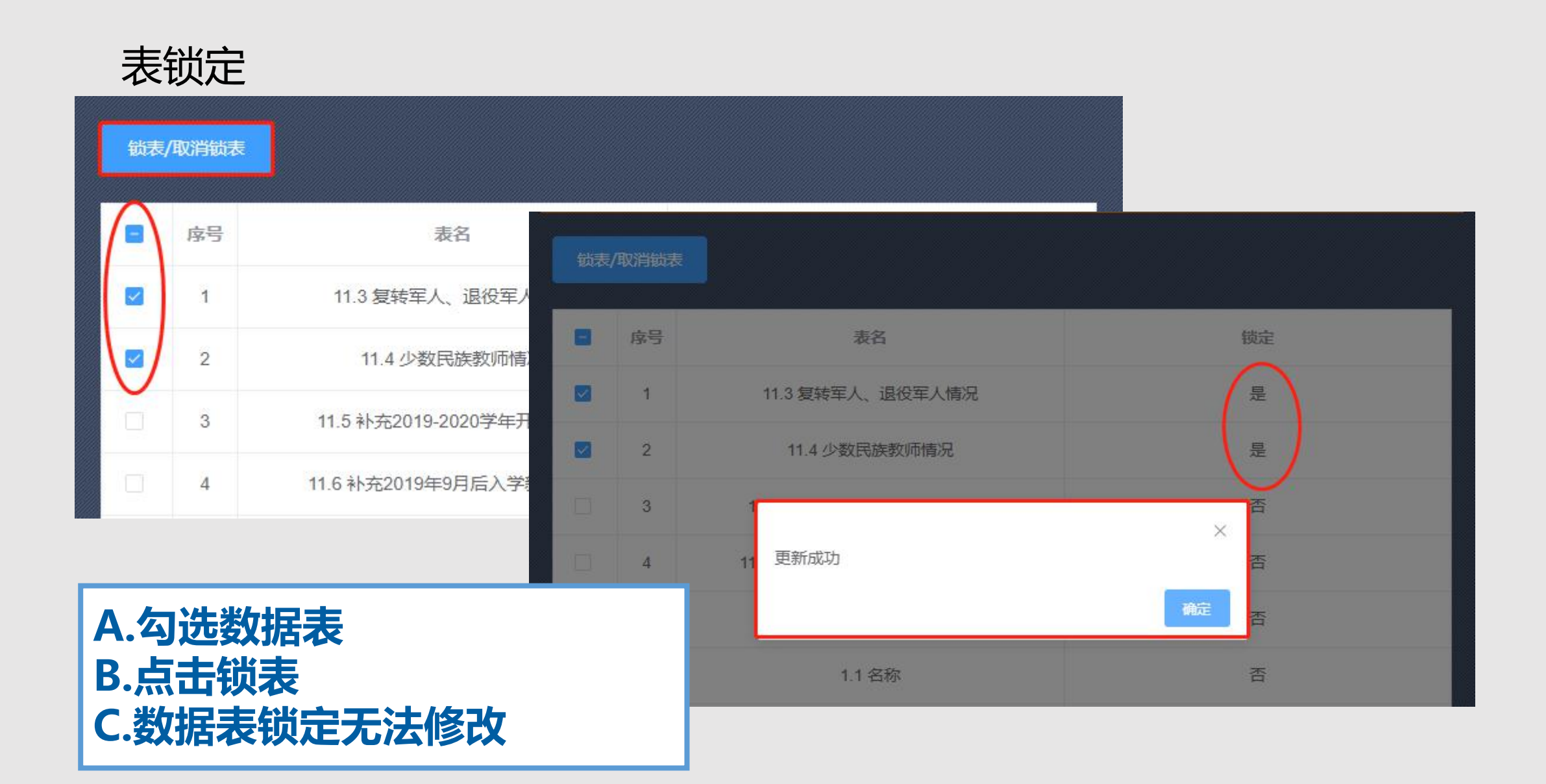

- 状态数据平台云版的使用
- 第五步:案例分析; 第六步:数据上报; 注意:
- 数据上报后,先经过三小时后,才 能真正进入高职数据监测中心;

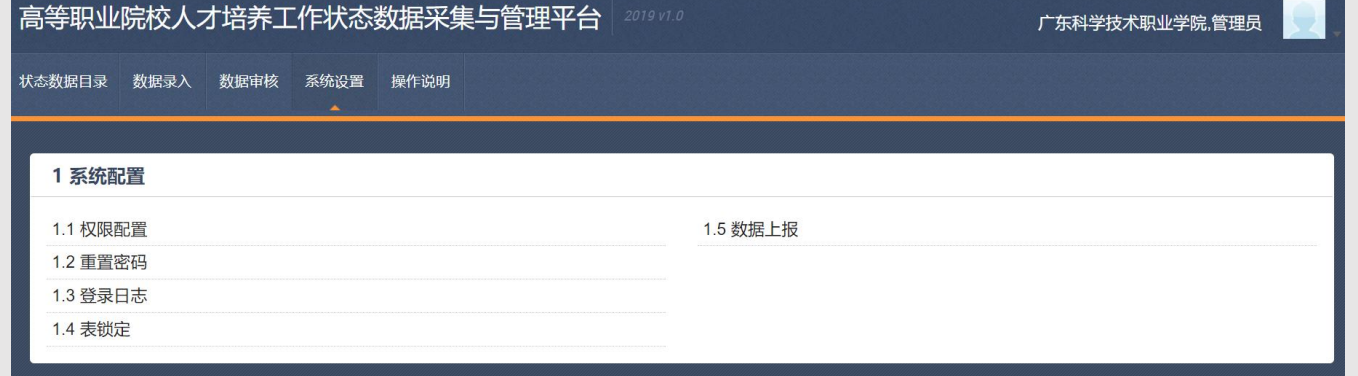

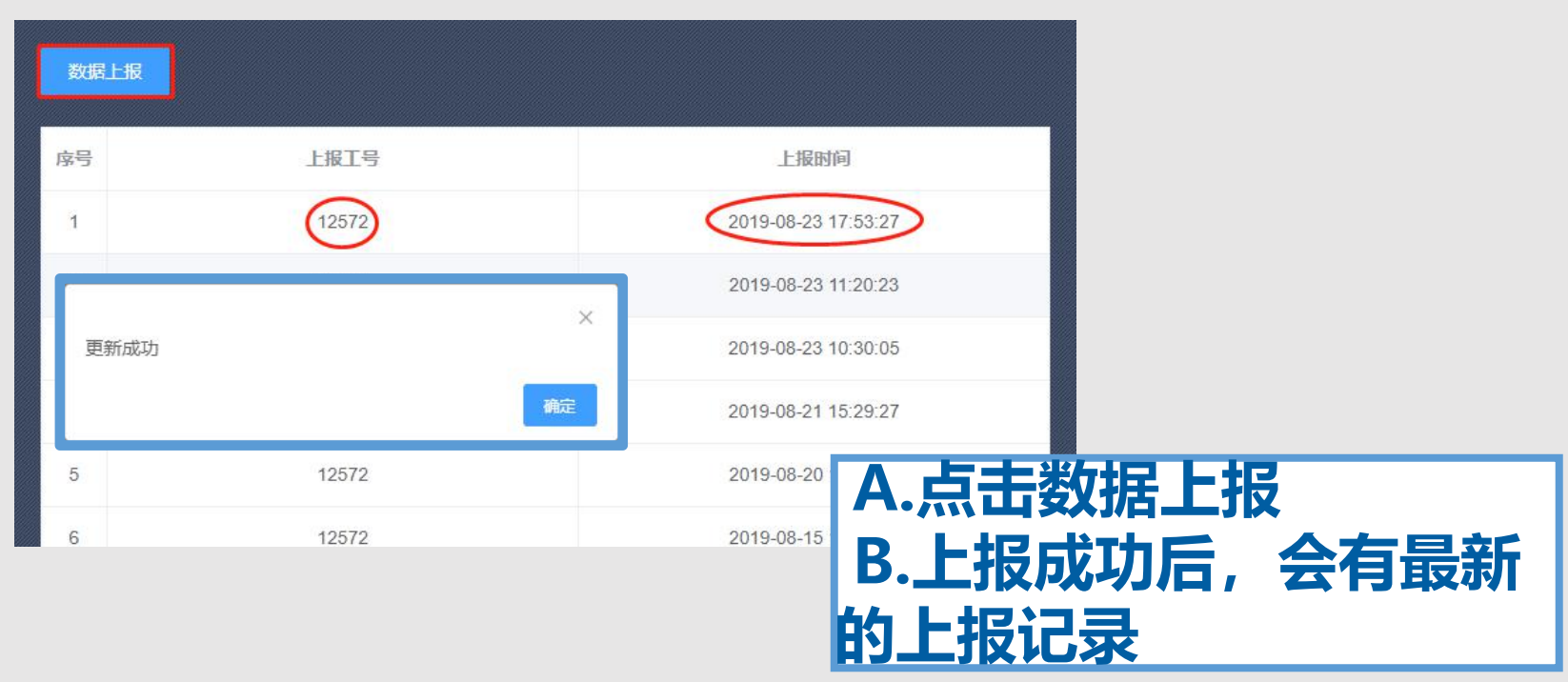

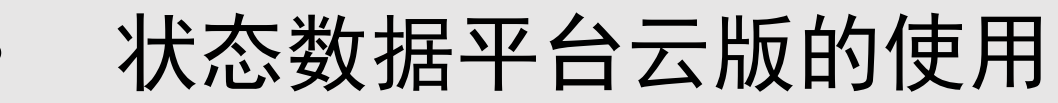

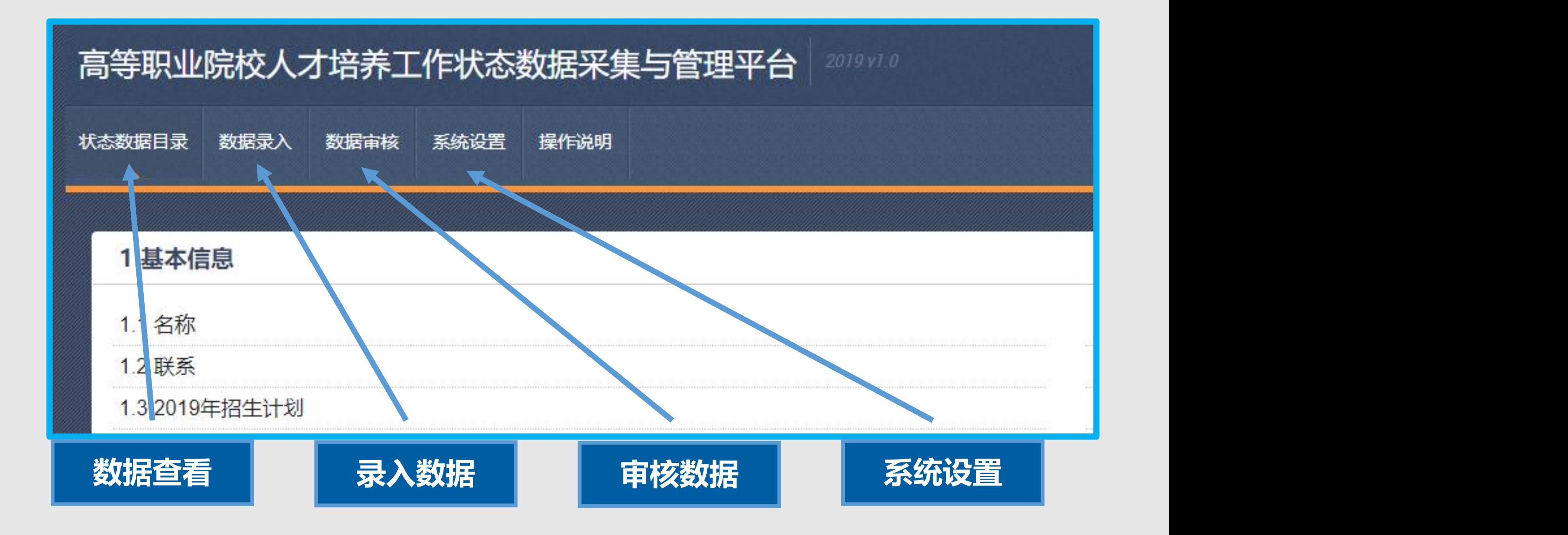

状态数据平台云版的使用

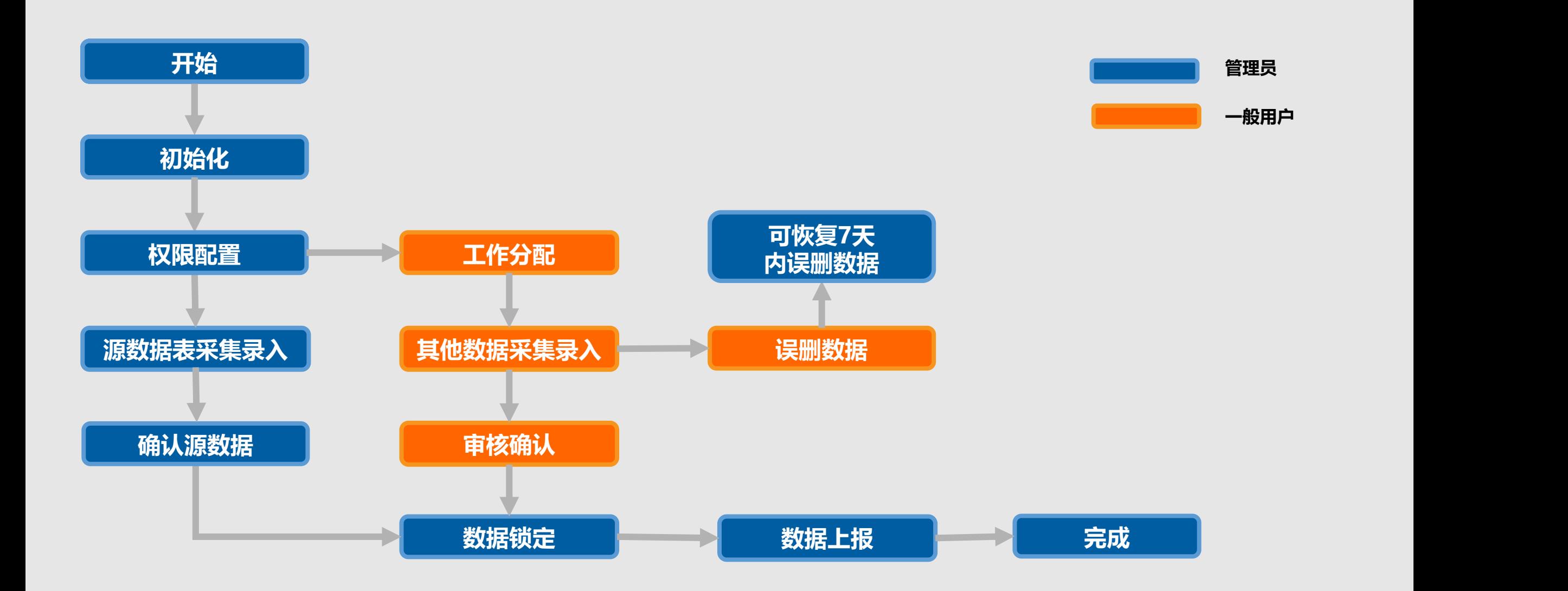

状态数据平台云版的使用

状态数据平台云版是新研制的新产品,今年第一次发布,系统功能还不 够完善,使用可能还不够方便,但云版肯定是今后我们的发展方向,希 望各院校多提宝贵意见,我们的技术人员将会尽量吸取各方的意见,不 断迭代,提高产品质量。

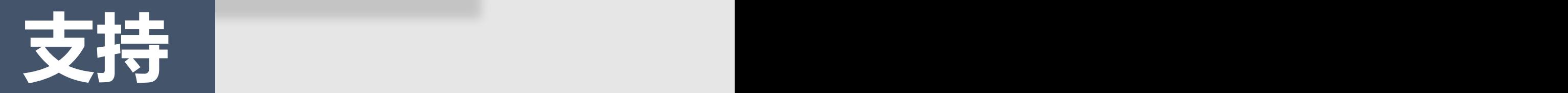

- 状态数据平台云版的使用
- 如果拟采用云版, 请加入该群;
- 云版的相关的技术人员,到集中在该 群;

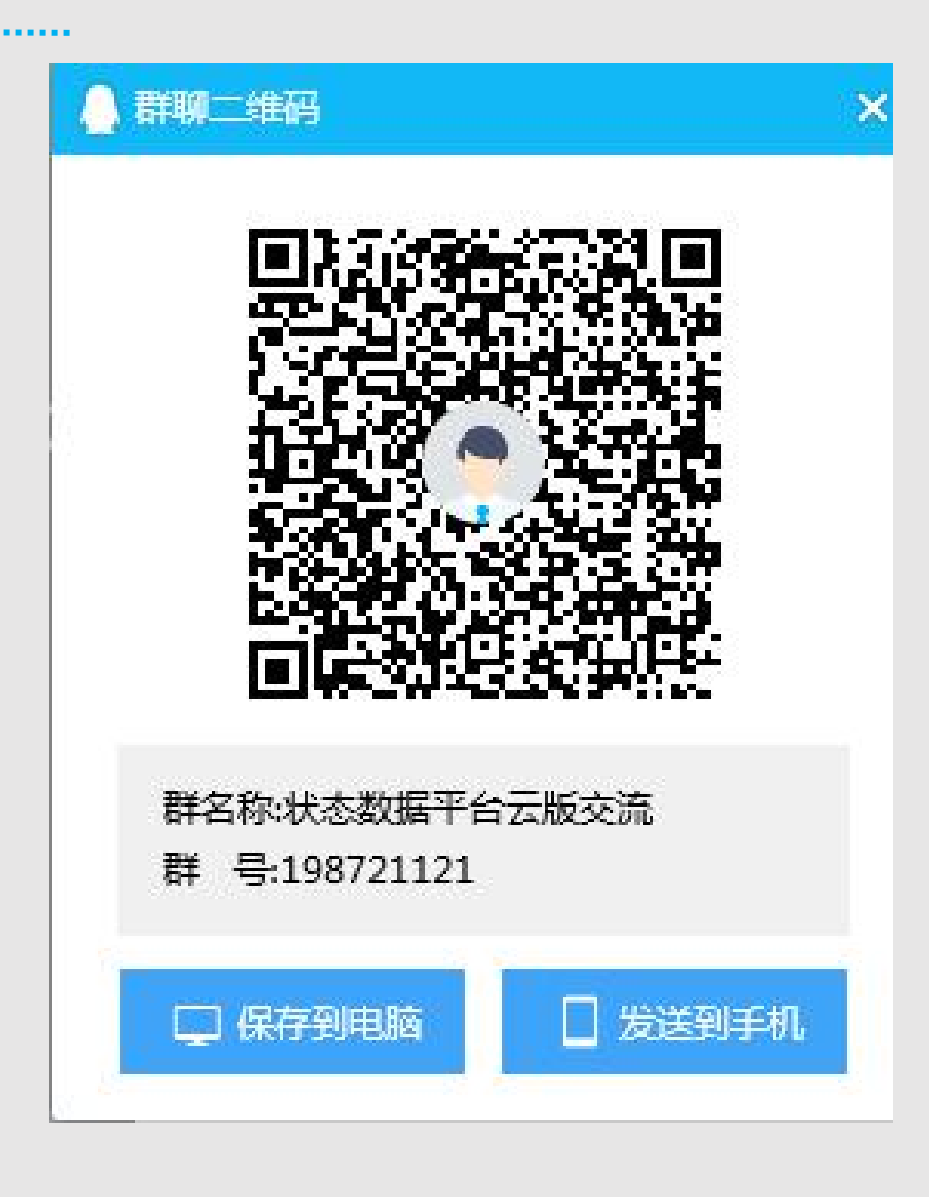

### 状态数据采集要注意的问题

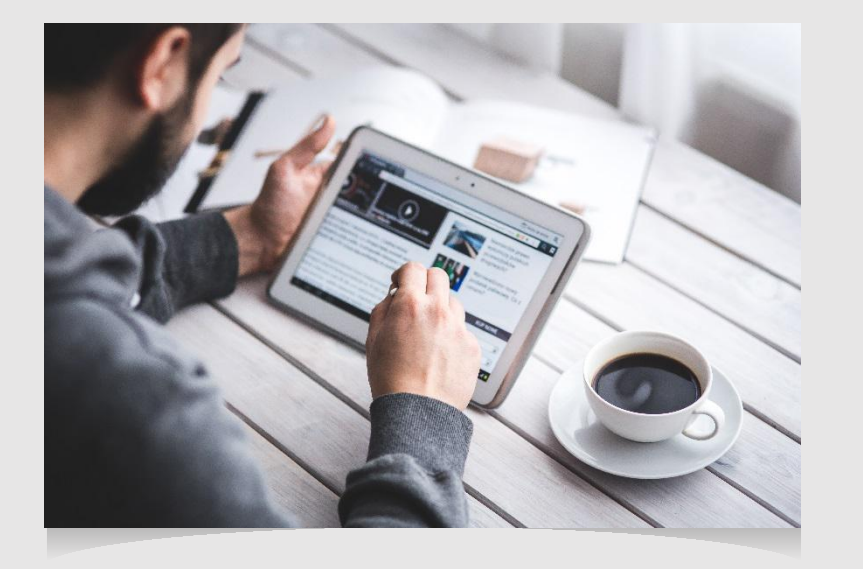

数据上报切忌10月底扎堆上报。

数据上报后,高职数据监测中心会自动对各 院校的上报数据进行检测,并给出一份简单 的报告,希望各院校在数据截止上报后一个 星期后,登录高职数据监测中心,察看数据 检测结果,并对出现的问题进行整改。

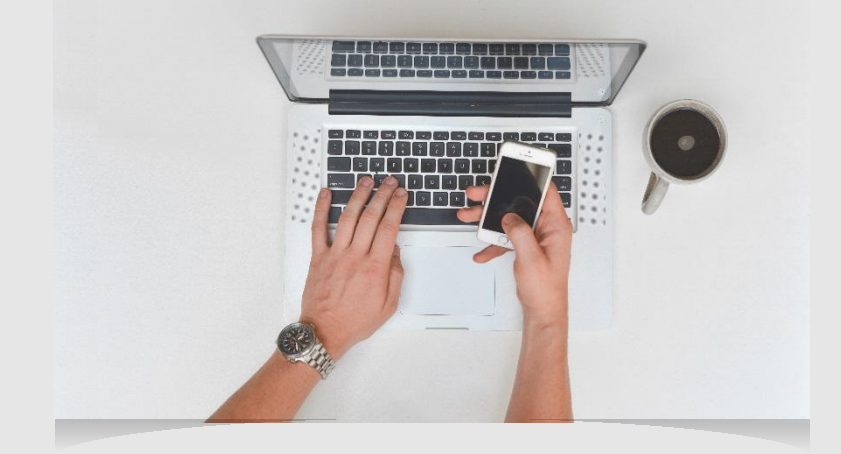

# 汇报完毕 感谢聆听 <

全国诊改专委会 张晞

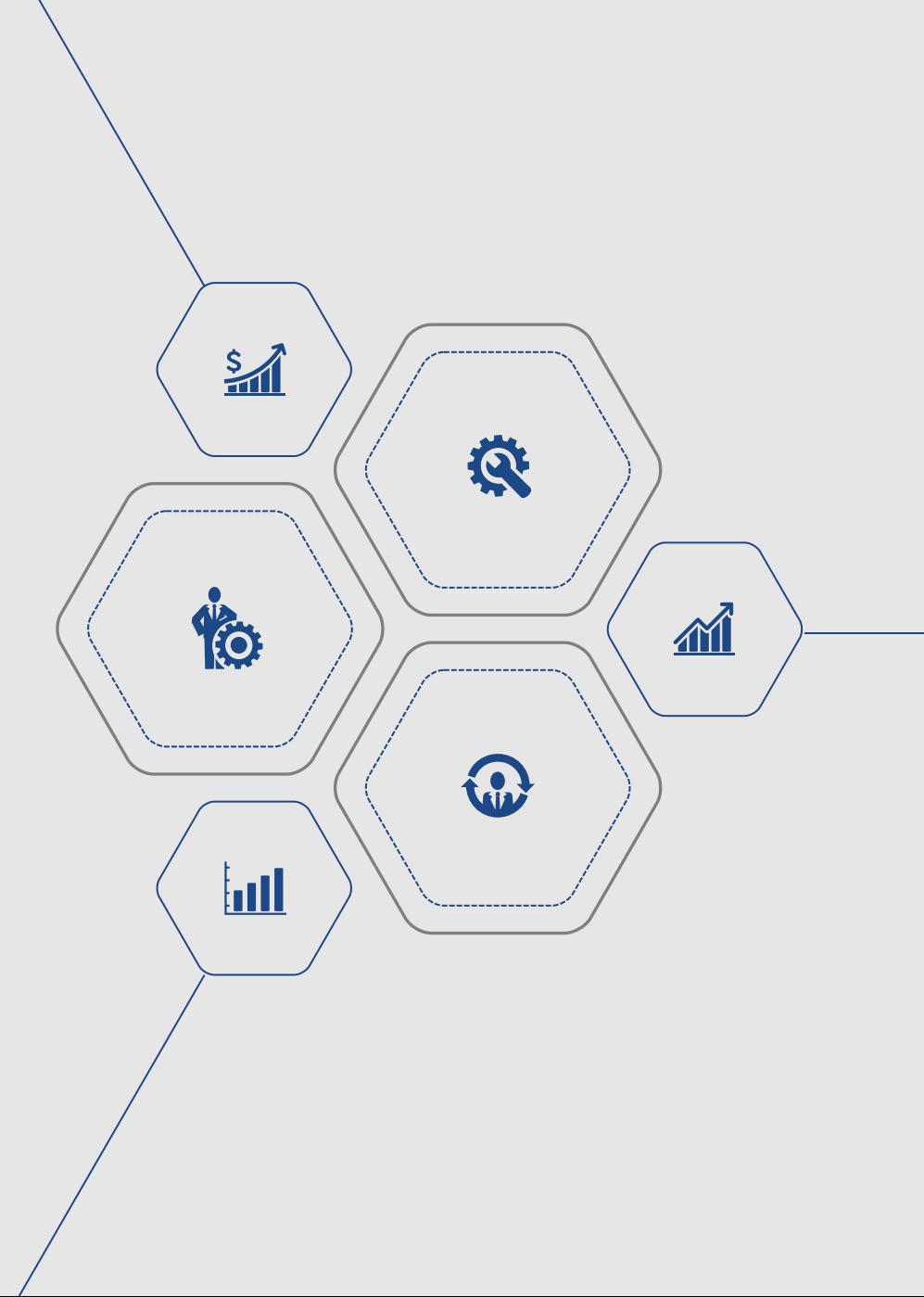